## EEGLAB overview an memberitan menyakan menyakan masa menyakan menyakan menyakan menyakan menyakan membanyakan membanyakan memb

- Collection of about 600 functions (70 000 lines of code)
- About 100 000 download over the past 10 years
- 6 500 users on the discussion list and 10 500 on the diffusion list
- NIH funding since 2003

http://sccn.ucsd.edu/eeglab http://sccn.ucsd.edu/wiki/eeglab

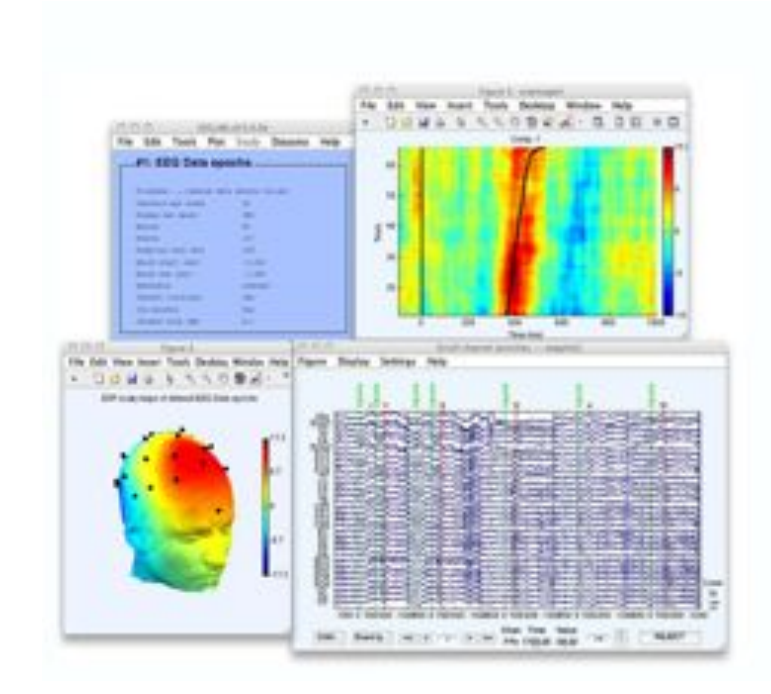

### Hanke & Helcencko, 2011, Frontier in Neuroinformatics

and the month was the community of the community of the summer was the community of the warm was the community of the warm was the community of the community of the community of the community of the community of the commun

Software popularity: Electrophysiology, MEG/EEG

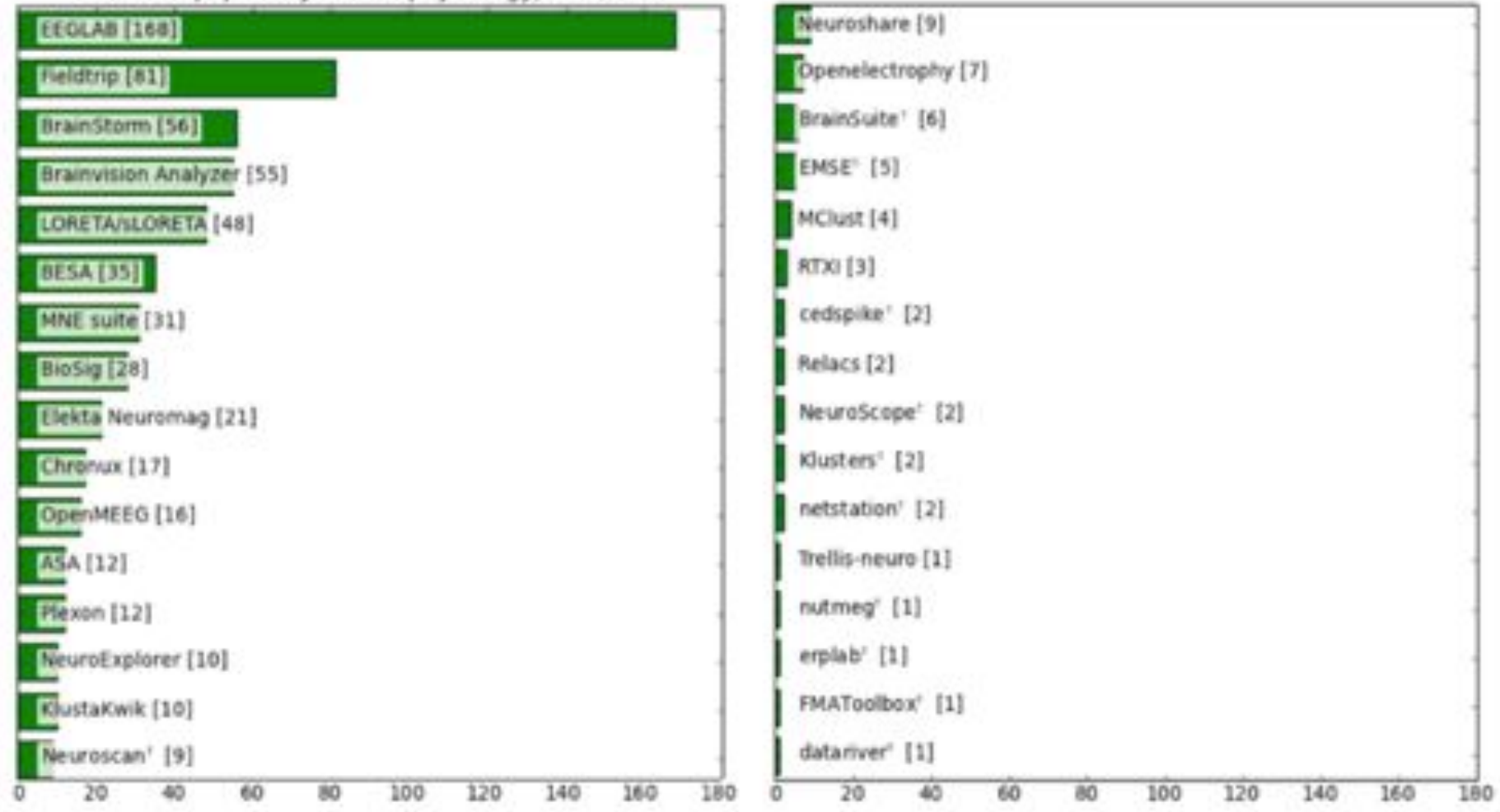

### **EEGLAB standard processing pipeline**

hymolydywmacharmwondhnawnaanaywadholaydha<sub>m</sub>wonaanaa<sup>na</sup>laydhyolaywwmawnahwaynayanayahawanthyomp<sup>ha</sup>wnapwonahwa<sub>n</sub>om

**Single subject** 

- 1. Import binary data, events and channel location
- 2. Edit, Re-reference, Resample, High pass filter data
- 3. Reject artifacts in continuous data by visual inspection
- 4. Extract epochs from data & reject artifactual epochs
- 5. Visualize data measures
- 6. Perform ICA decomposition
	- Perform source localization of components
	- Analyze components contribution to ERP
	- Analyze components contribution to spectrum

#### **Multi-subjects**

- 1. Build study and STUDY design
- 2. Pre-compute measures
- 3. Cluster components
- 4. Analyze clusters

**Advanced analysis using scripting and EEGLAB command line functions** 

### The EEGLAB Matlab software

mand why man the month have an indicated the month was and the more was the month of the more what was the month was held of the

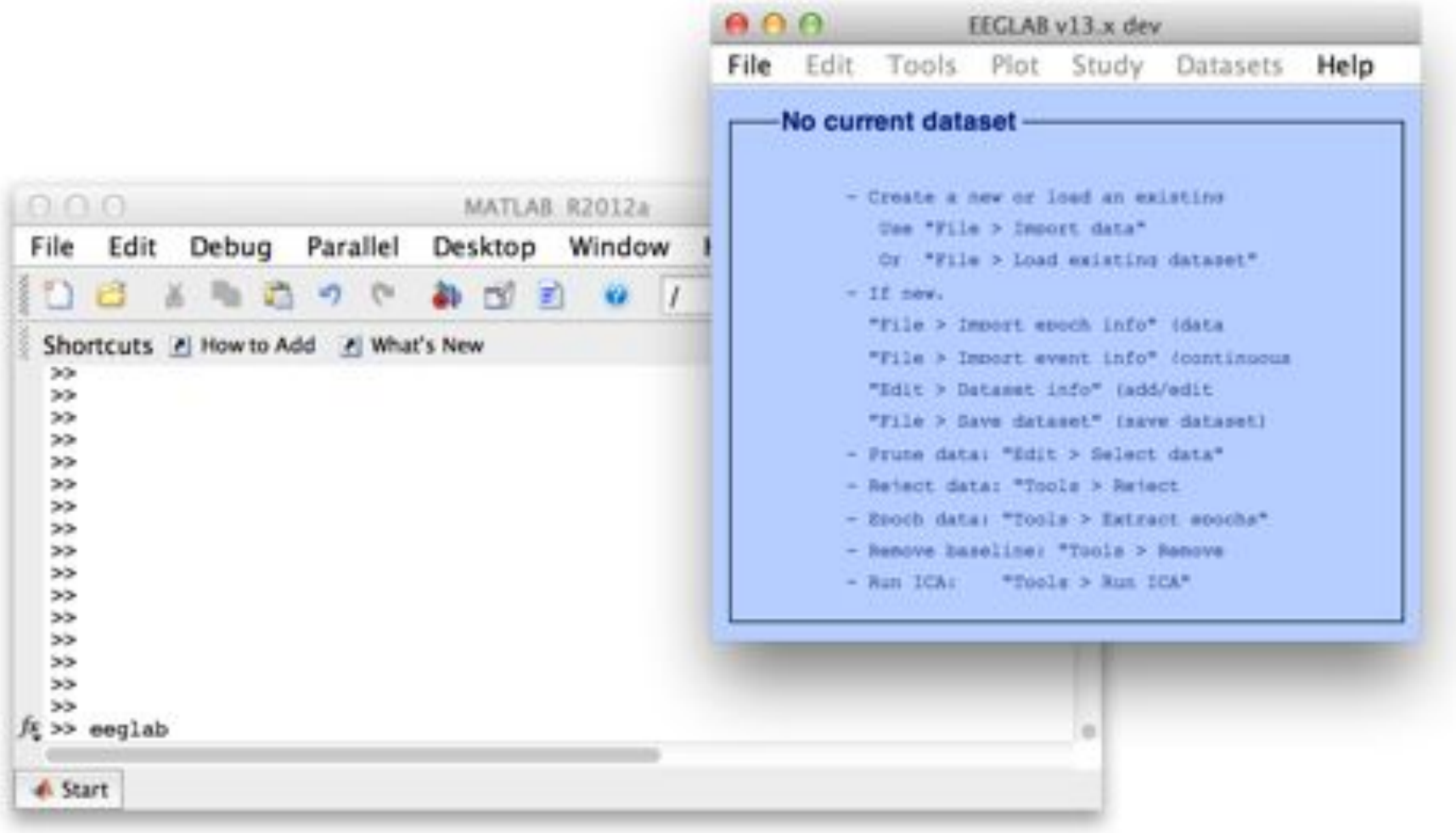

## **1. Importing data** mand when when we want the morning was to compare the morning with the want was the sum want when we want we want when

#### **Import/load data Import events**

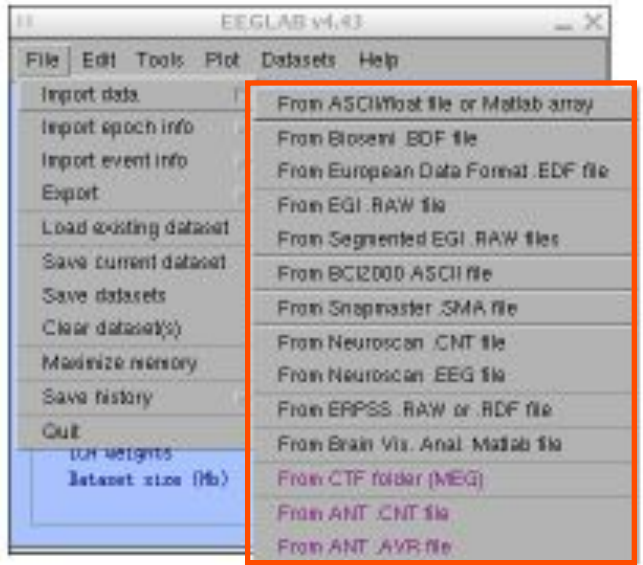

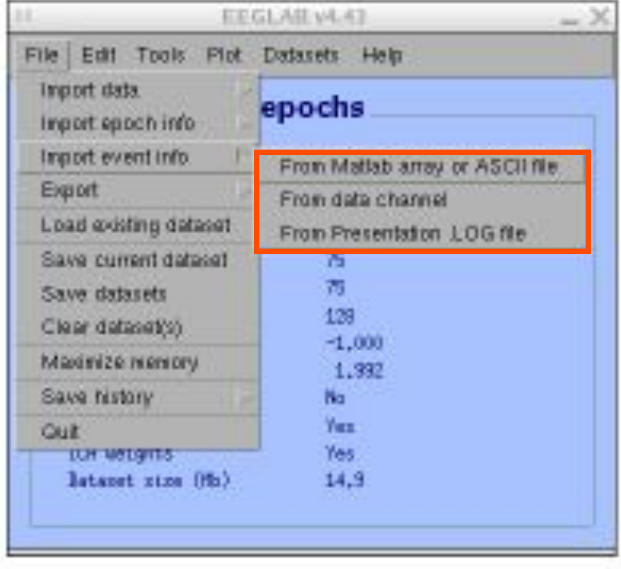

### **1. Importing data**

man who make the month was an and the more was the more was an and the war was the sun was the war was the more was

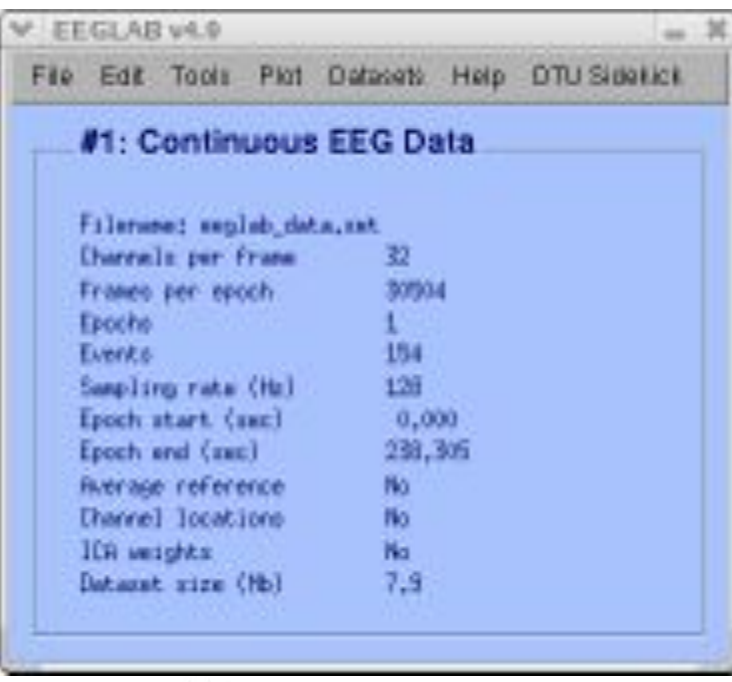

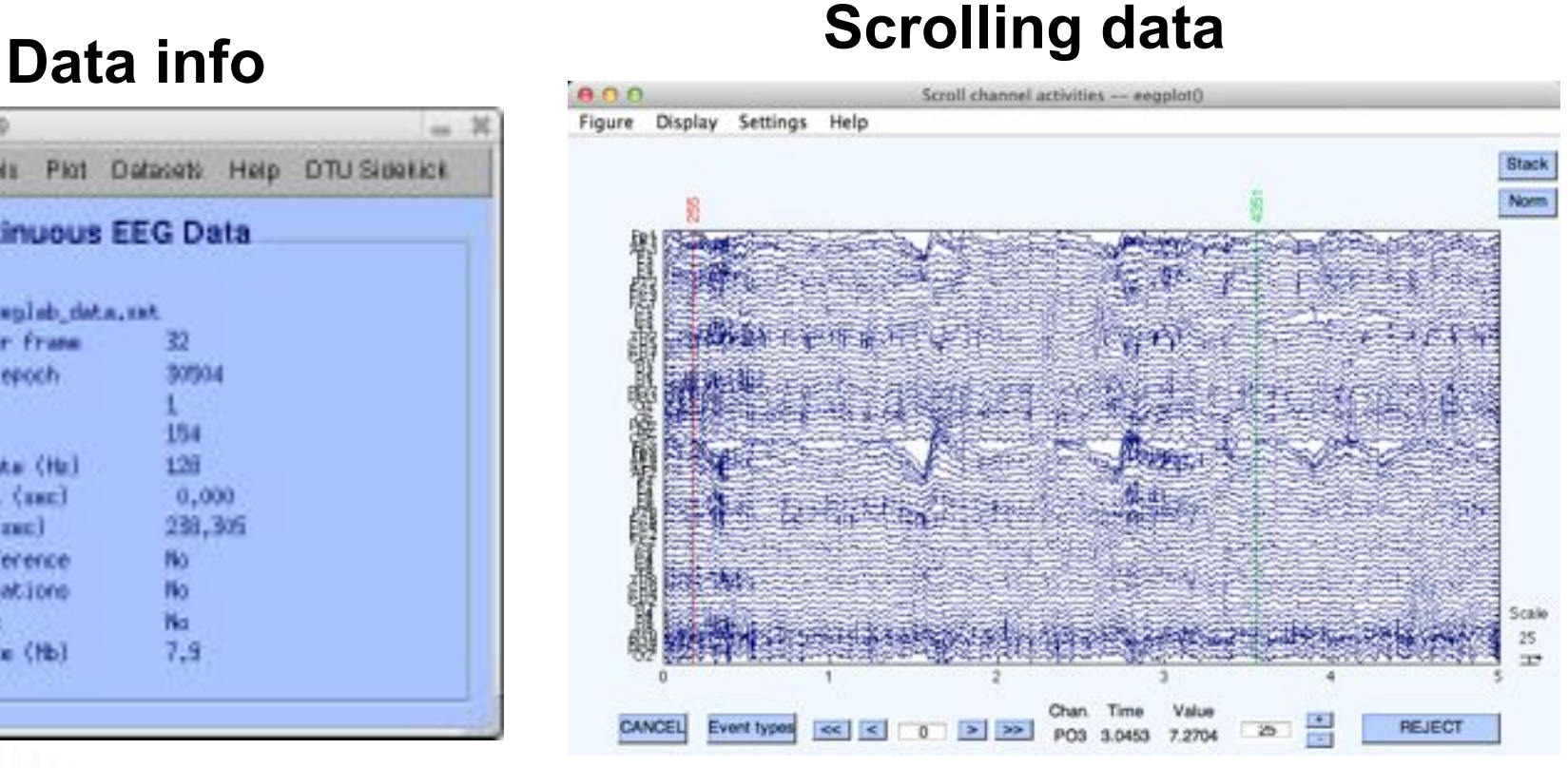

## **1. Importing channel location**

#### **Import channel location**

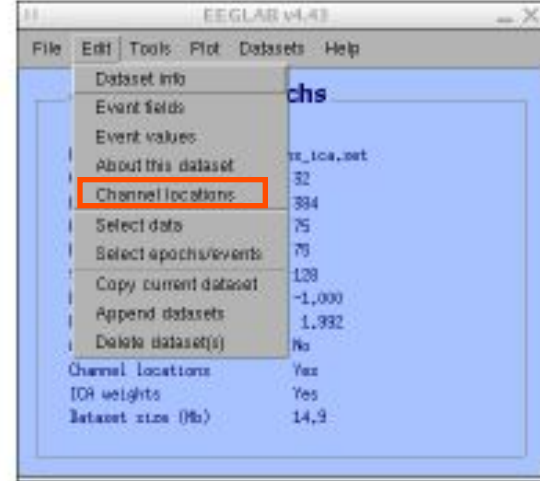

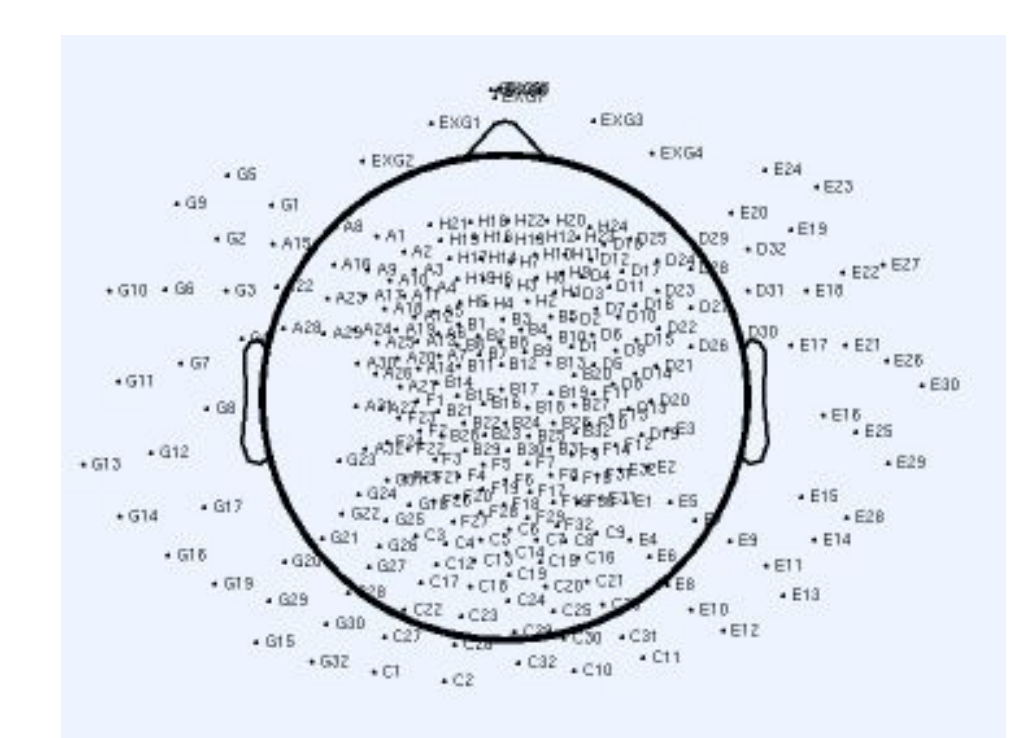

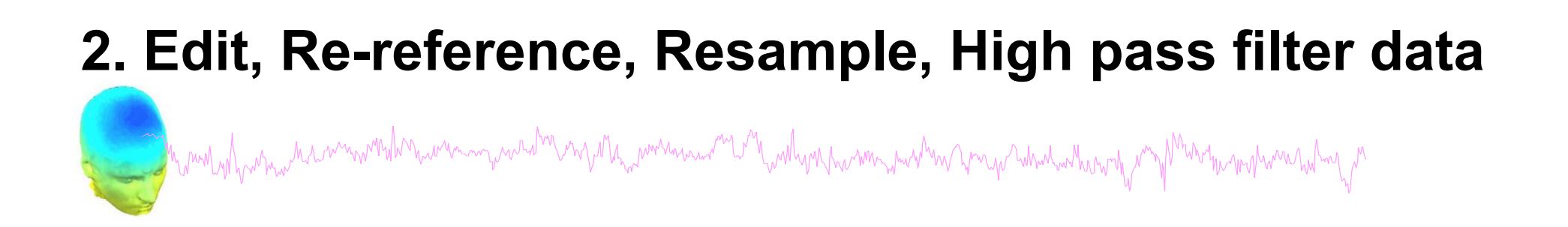

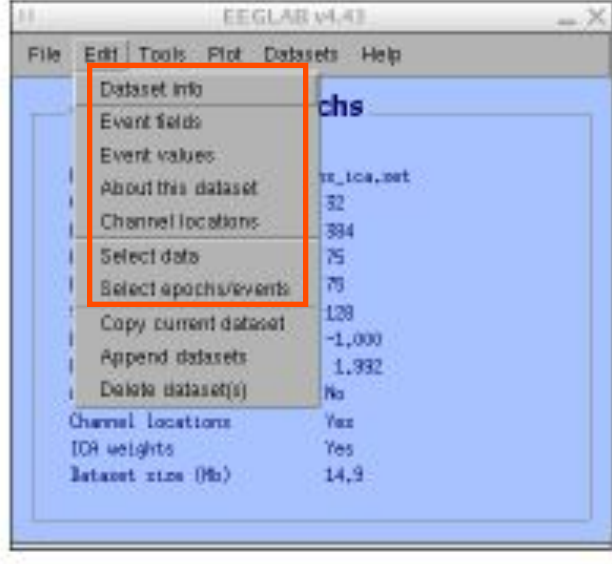

### **Edit/select data Preprocessing data**

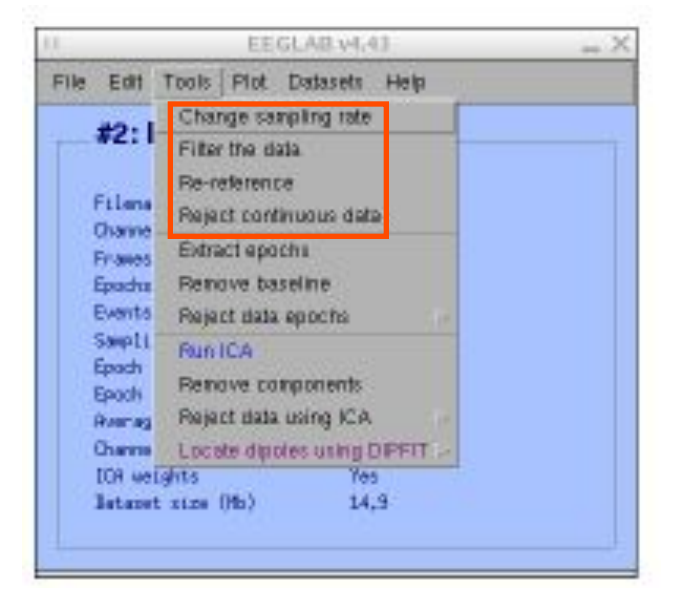

### **3. Reject artifacts in continuous data by visual inspection**

Cyhynnlychywn nawmwnhihmamman ywnit<sup>hy</sup>wn y ch<sub>ne</sub>wmnau a<sup>n</sup> Lithywchyn Awman ym yn ym y hinniachwynthy my Mhhrim mynmhwn holy m

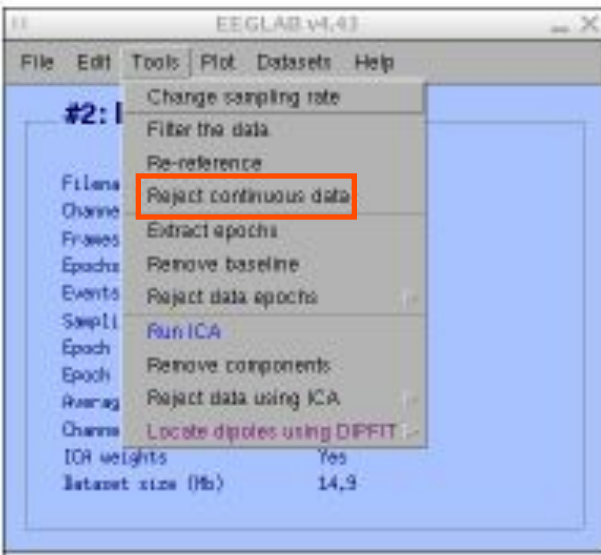

### **Data info Reject portions of continuous data**

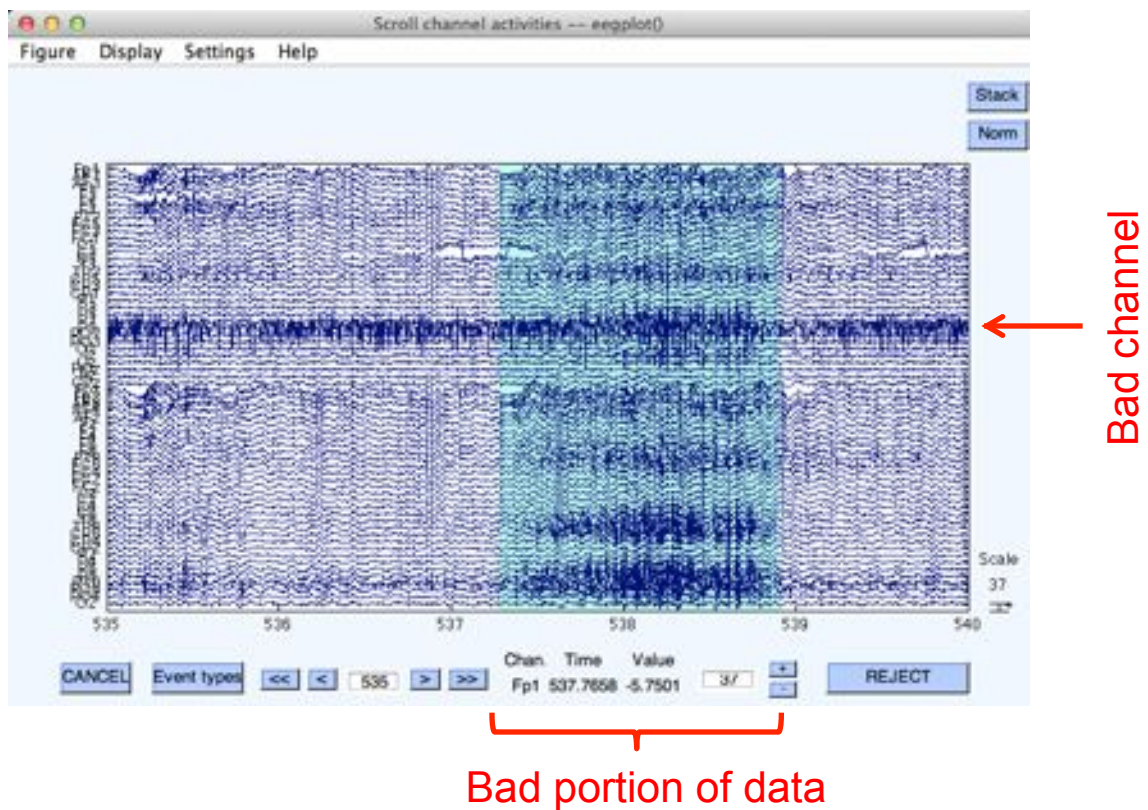

## **4. Extract epochs from data & reject artifactual epochs**  and the part of the the mondand was the contract of the mondand of the mondand was the mondand was the warm was the mondand was the position of the second was the second was the second was the second was the second was the

### **Preprocessing data**

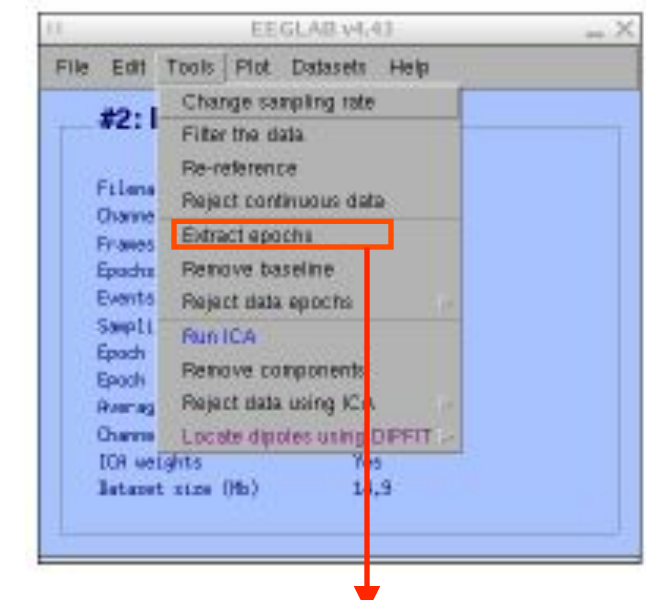

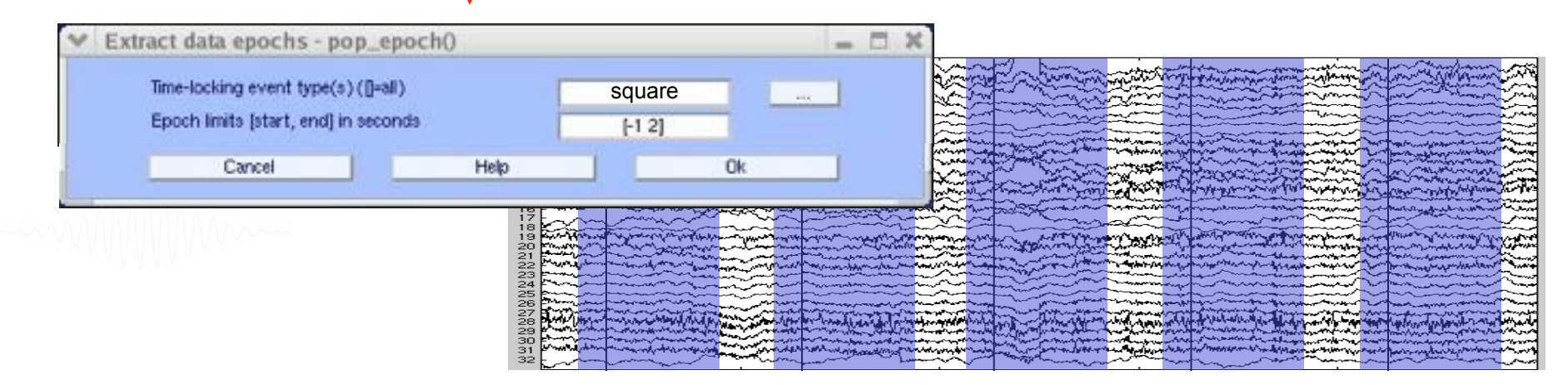

### **4. Extract epochs from data & reject artifactual epochs**

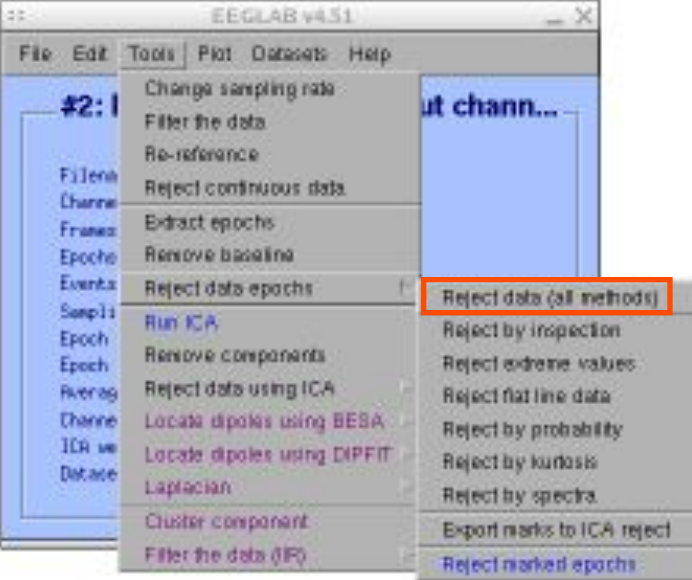

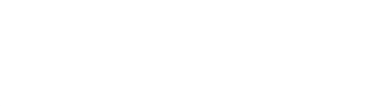

#### Different color = different rejection methods

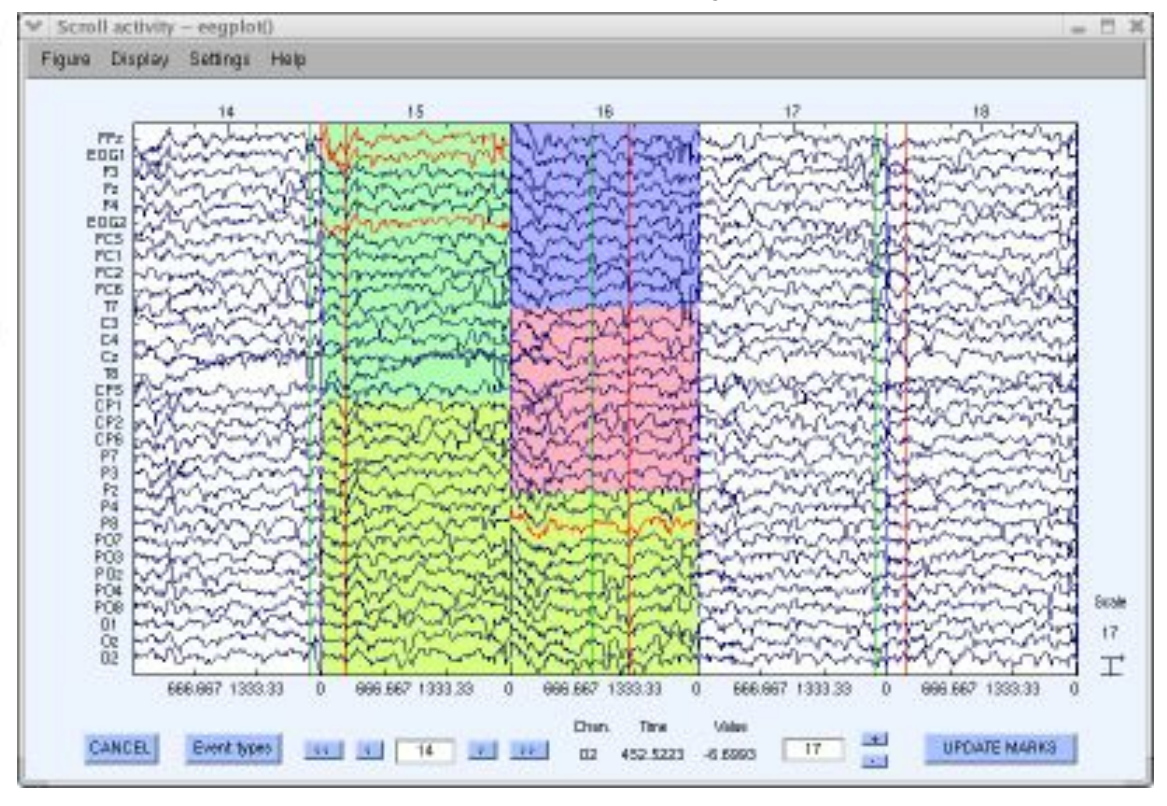

and when we have more work when we want to the work was well with when we want we we were worked with the well were well of

#### EEGLAR 14.41  $\times$ File Edit Tools Plot Datasets Help Channel locations  $#1:EEGI$ Channel data (scrof) Channel spectra and maps-Filmann: mus. Channel properties. Channels per 4 Channel ERP Wege Frawes per epi Epachu Channel ERPs With scalp maps Events ERP mag series In scala array Saupling rate Sun/Compare ERPs in rect\_array Epoch start (c) Component activations (scroll) Epoch and Load Component spectra and maps: **Remage network** Channel locat Component maps **ICR** weights Component properties Batanet mine Component ERP Image Component ERPs Sum/Compare comp. ERPs Data statistics Time-trequency transforms

### Plot ERP

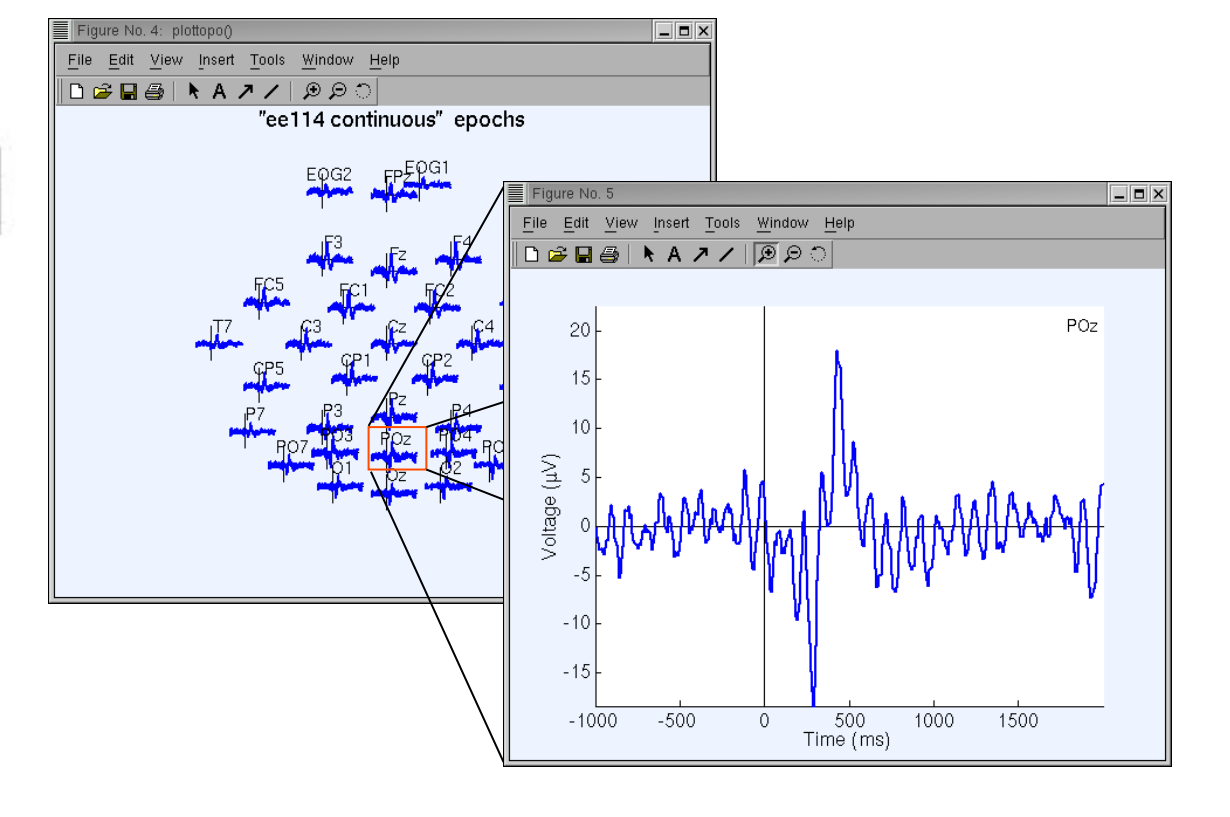

### Plot ERP map series

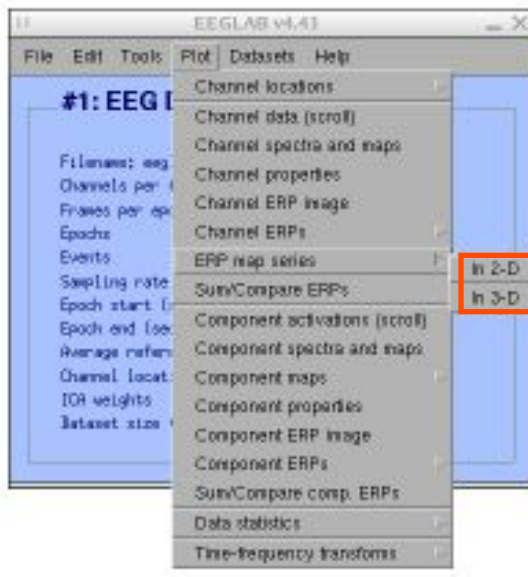

V Figure No. 2  $=$   $\Box$   $x$ File Edit View Insert Tools Window Help  $100 \,\mathrm{ms}$ 200 ms  $0 \text{ ms}$ 400 ms 500 ms 300 ms 20 10 n.  $-10^{-1}$  $-20$ "ee114 continuous" epochs ERP

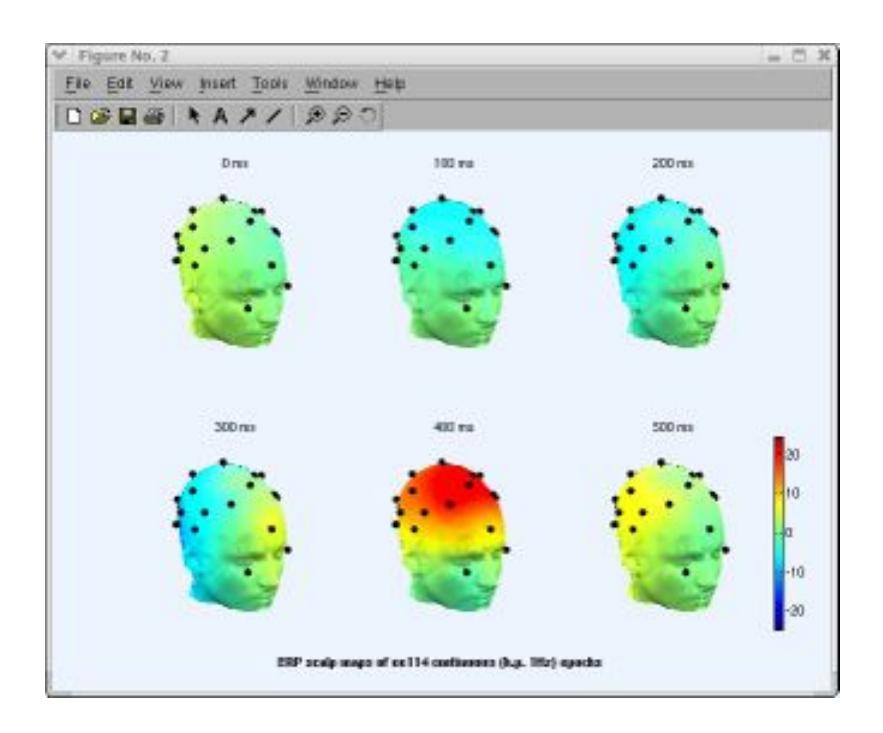

<u>a ya mana masa ka mana mana masa ma maza ya mana wa mana maza ma maza wa maza ma ma ma ma ma ma ma ma ma maza m</u>

### Plot data spectrum and maps

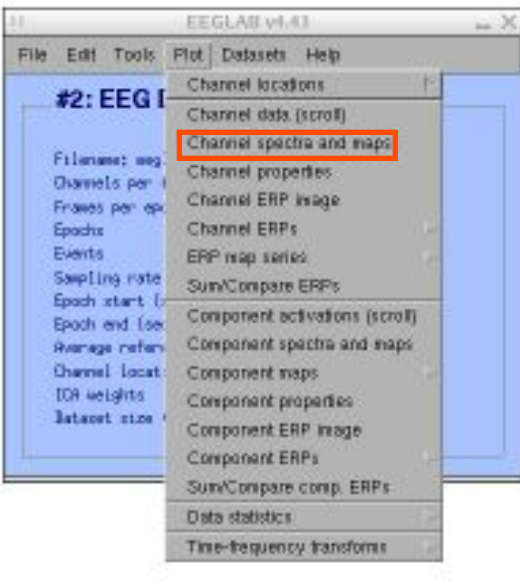

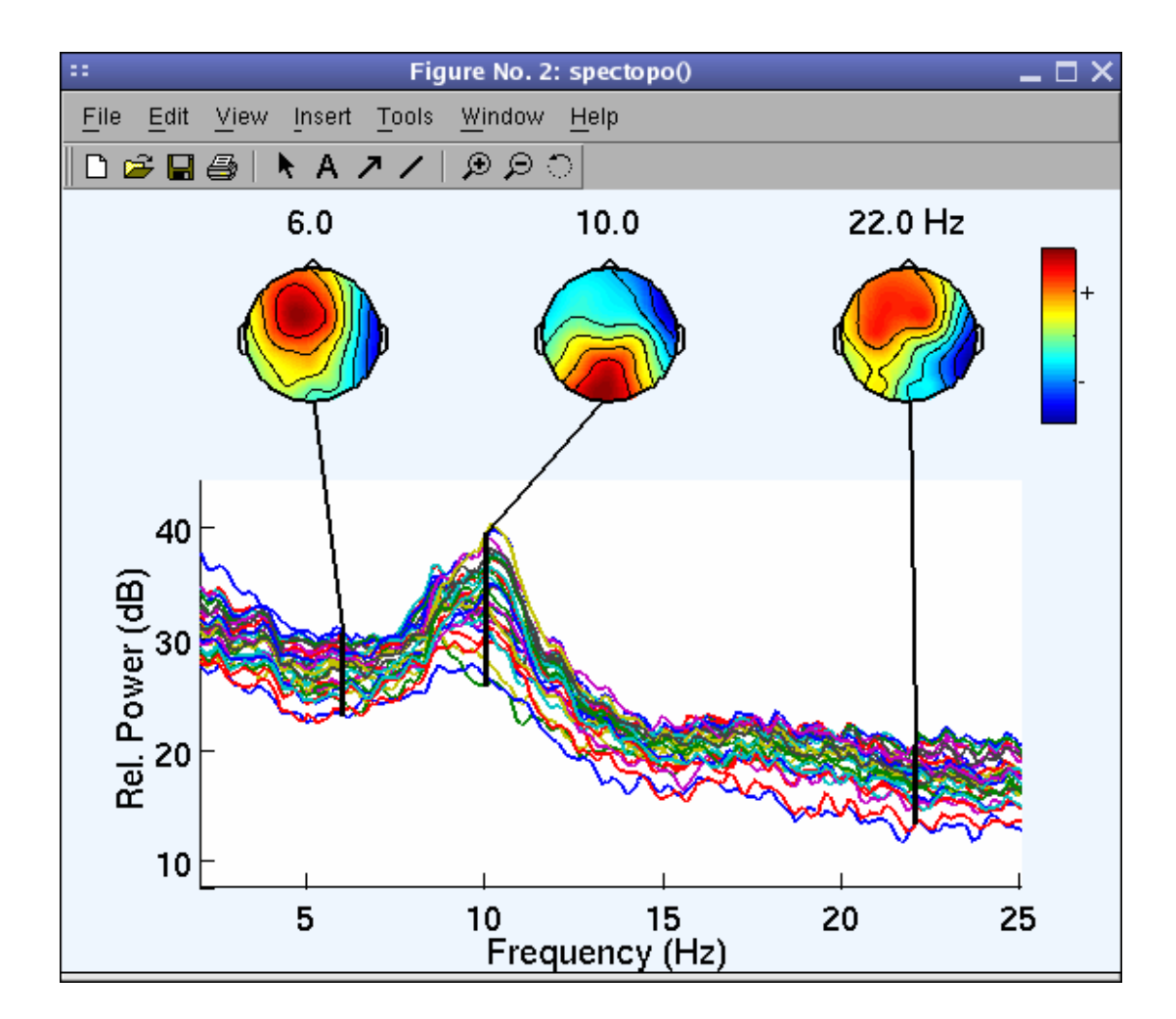

#### Plot channel ERPimage

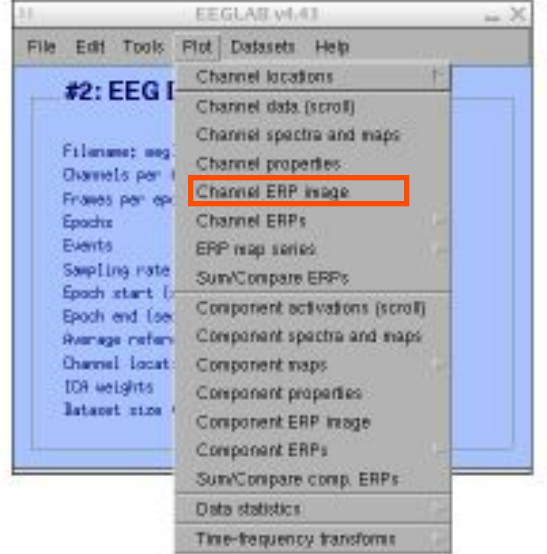

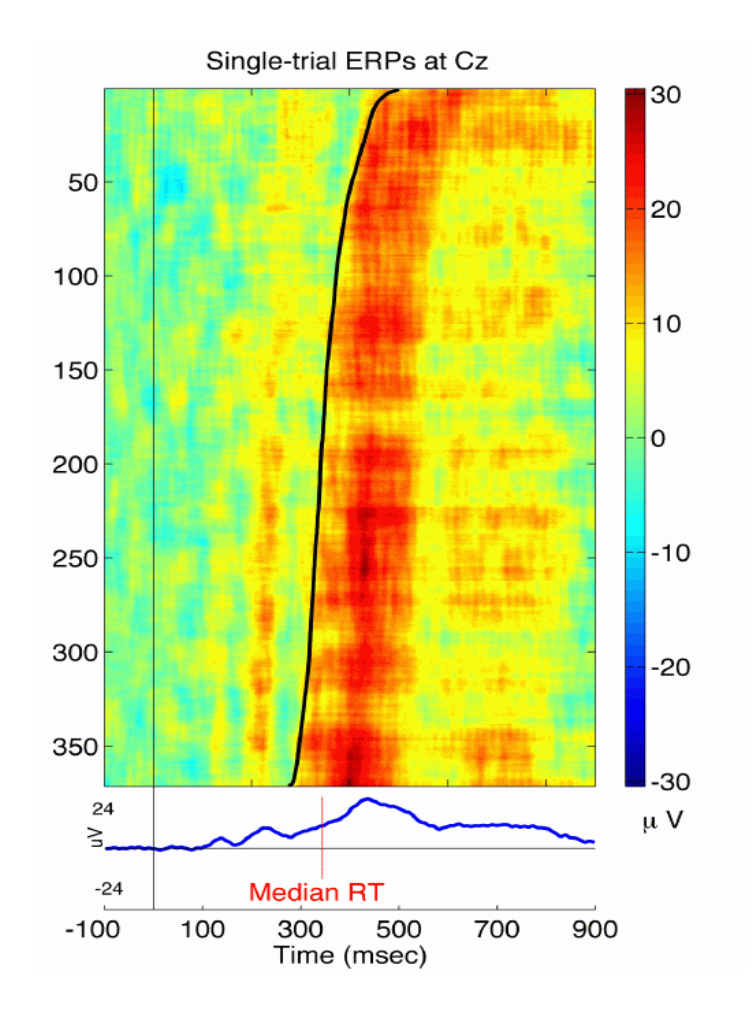

## **EEGLAB standard processing pipeline**

n molyly which was more than was a molitary and the molitary was and the molitary was and the moleculary and the moleculary of the moleculary and the same was the same of the same of the same of the same of the same of the

#### **Single subject**

- 1. Import binary data, events and channel location
- 2. Edit, Re-reference, Resample, High pass filter data
- 3. Reject artifacts in continuous data by visual inspection
- 4. Extract epochs from data & reject artifactual epochs
- 5. Visualize data measures
- 6. Perform ICA decomposition
	- Perform source localization of components
	- Analyze components contribution to ERP
	- Analyze components contribution to spectrum

#### **Multi-subjects**

- 1. Build study
- 2. Pre-compute measures
- 3. Cluster components
- 4. Analyze clusters

**Advanced analysis using scripting and EEGLAB command line functions** 

### **6. Perform ICA decomposition**

and the world of the street with the with the with the with the with the with the with the with the with the with the with the with the with the with the with the with the with the with the with the with the with the with

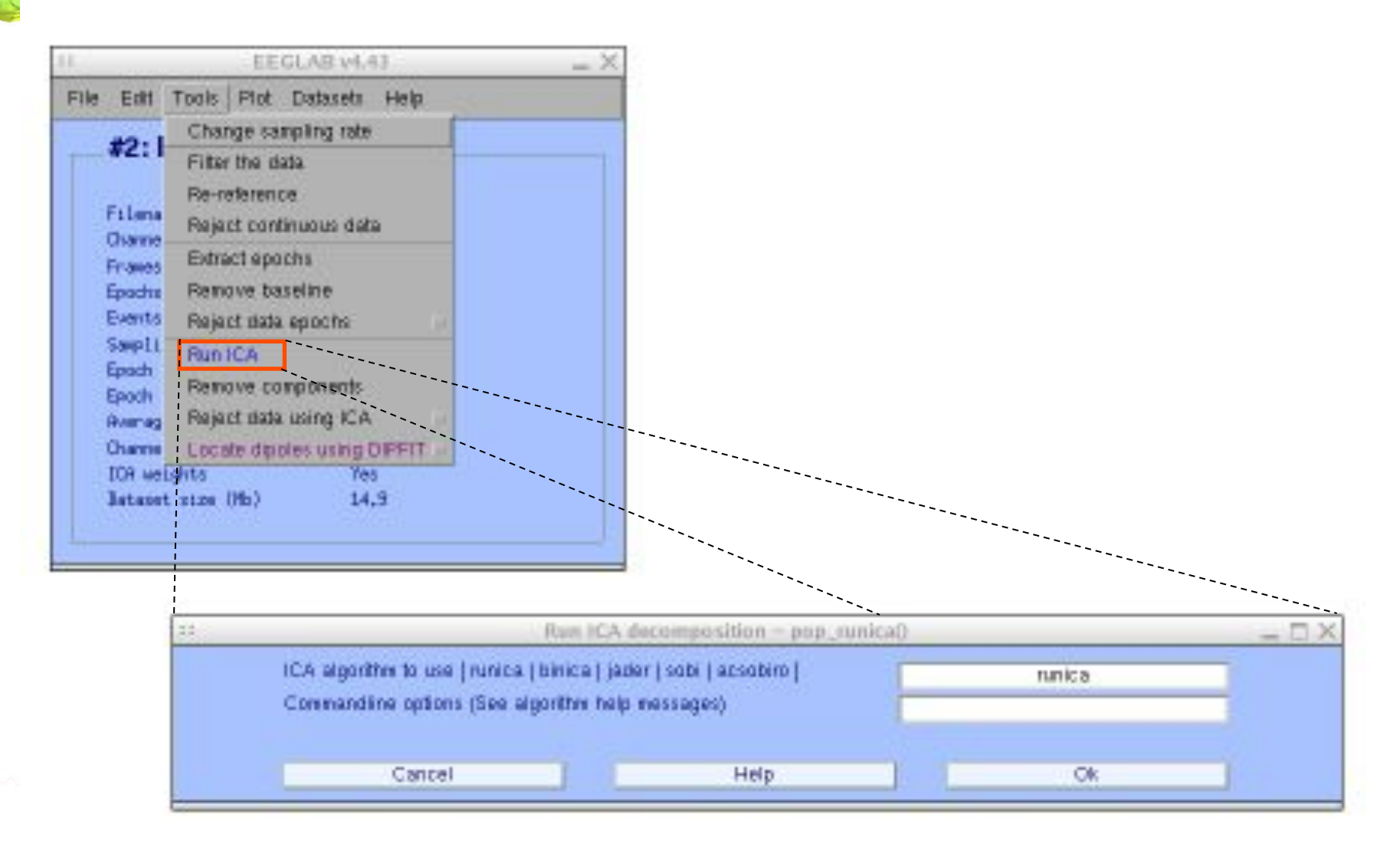

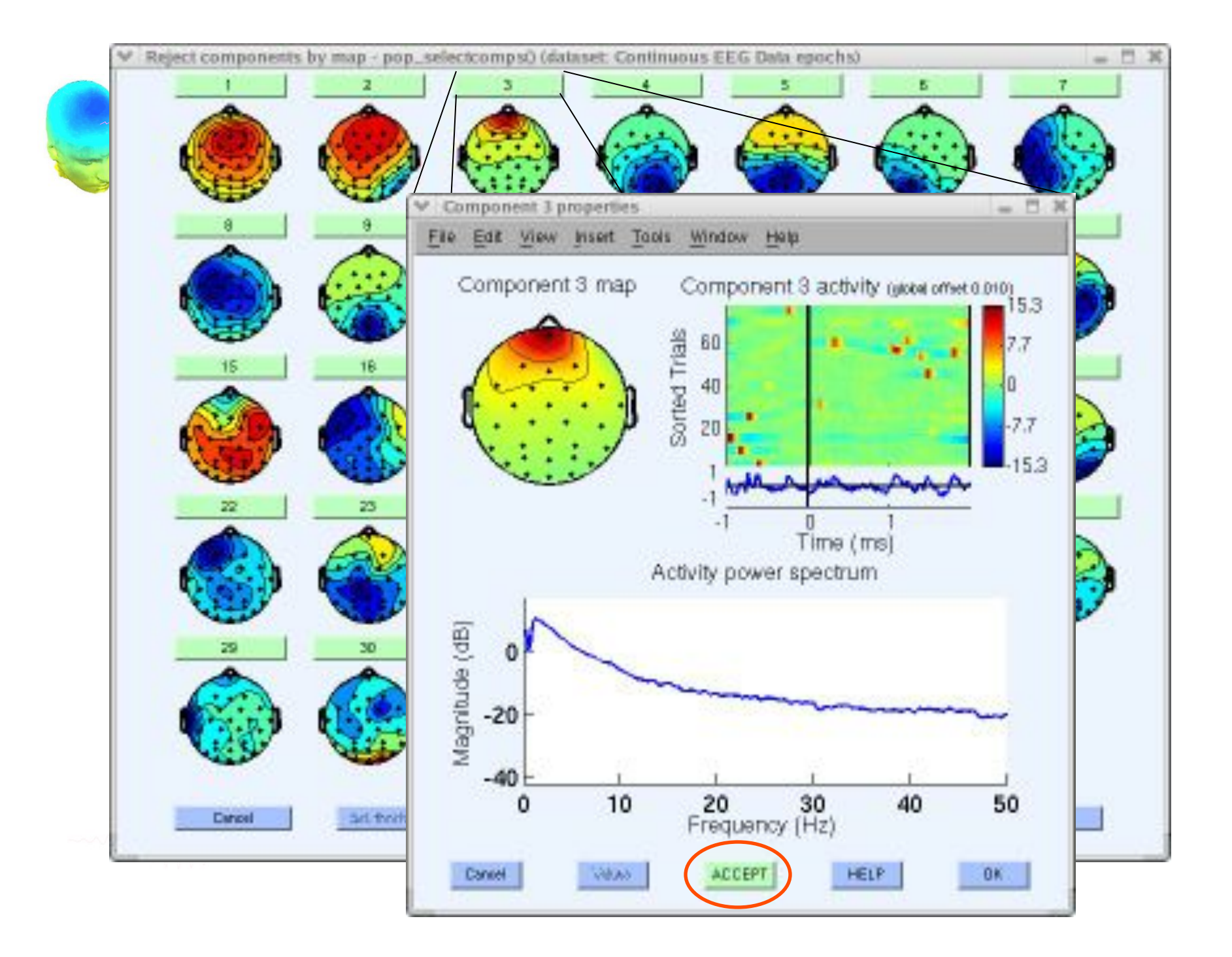

Localizing components

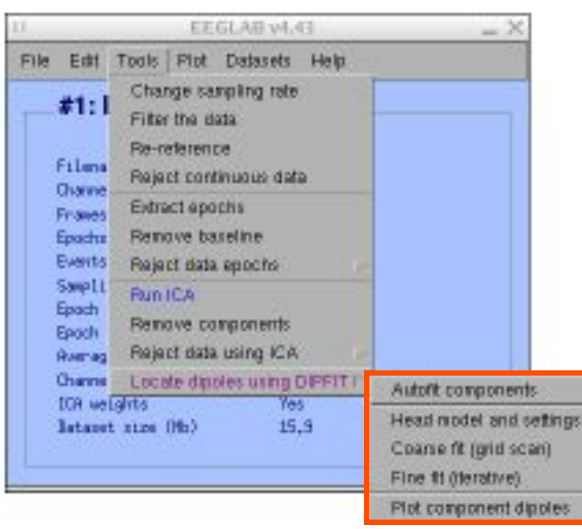

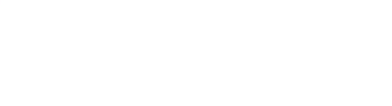

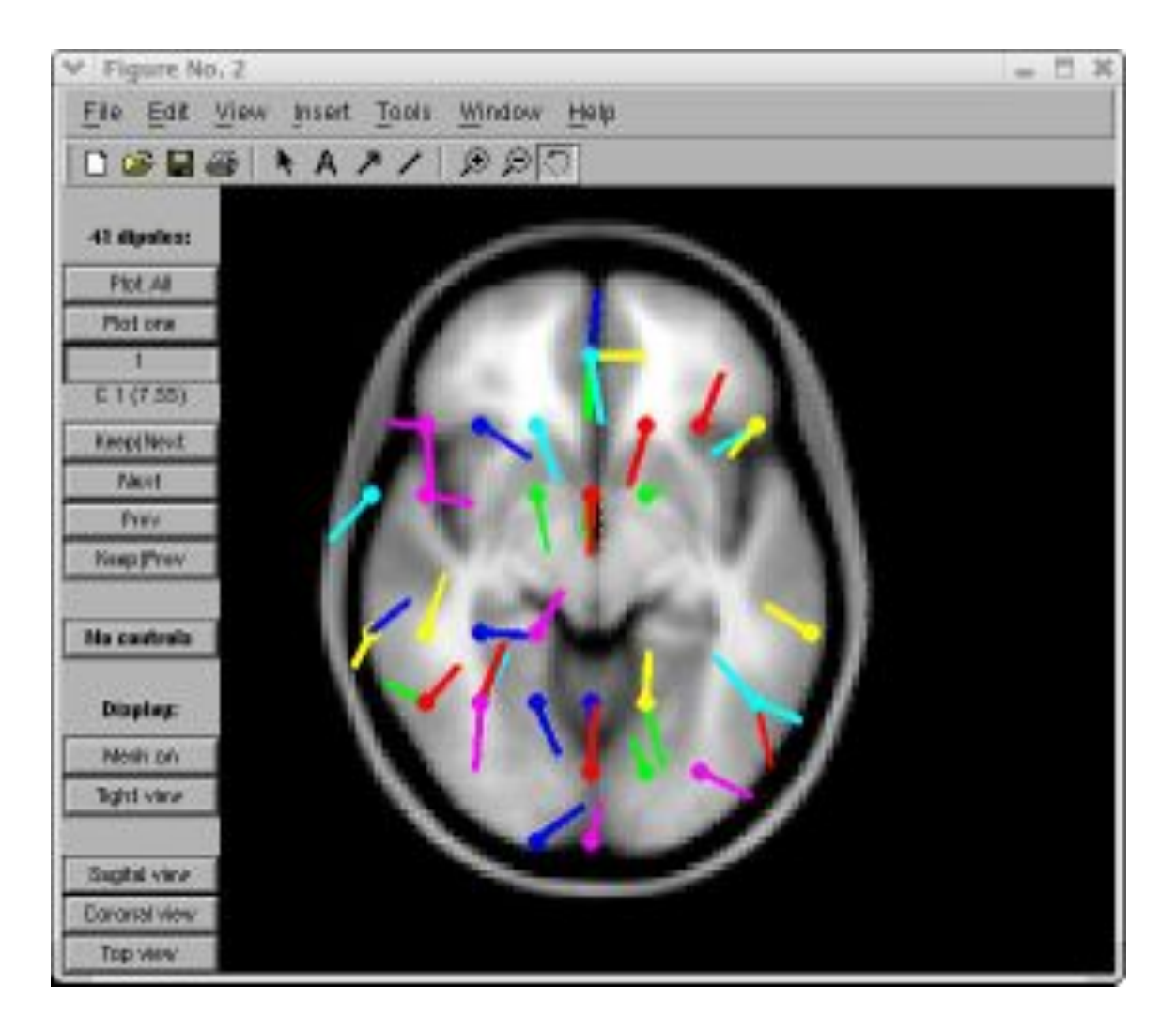

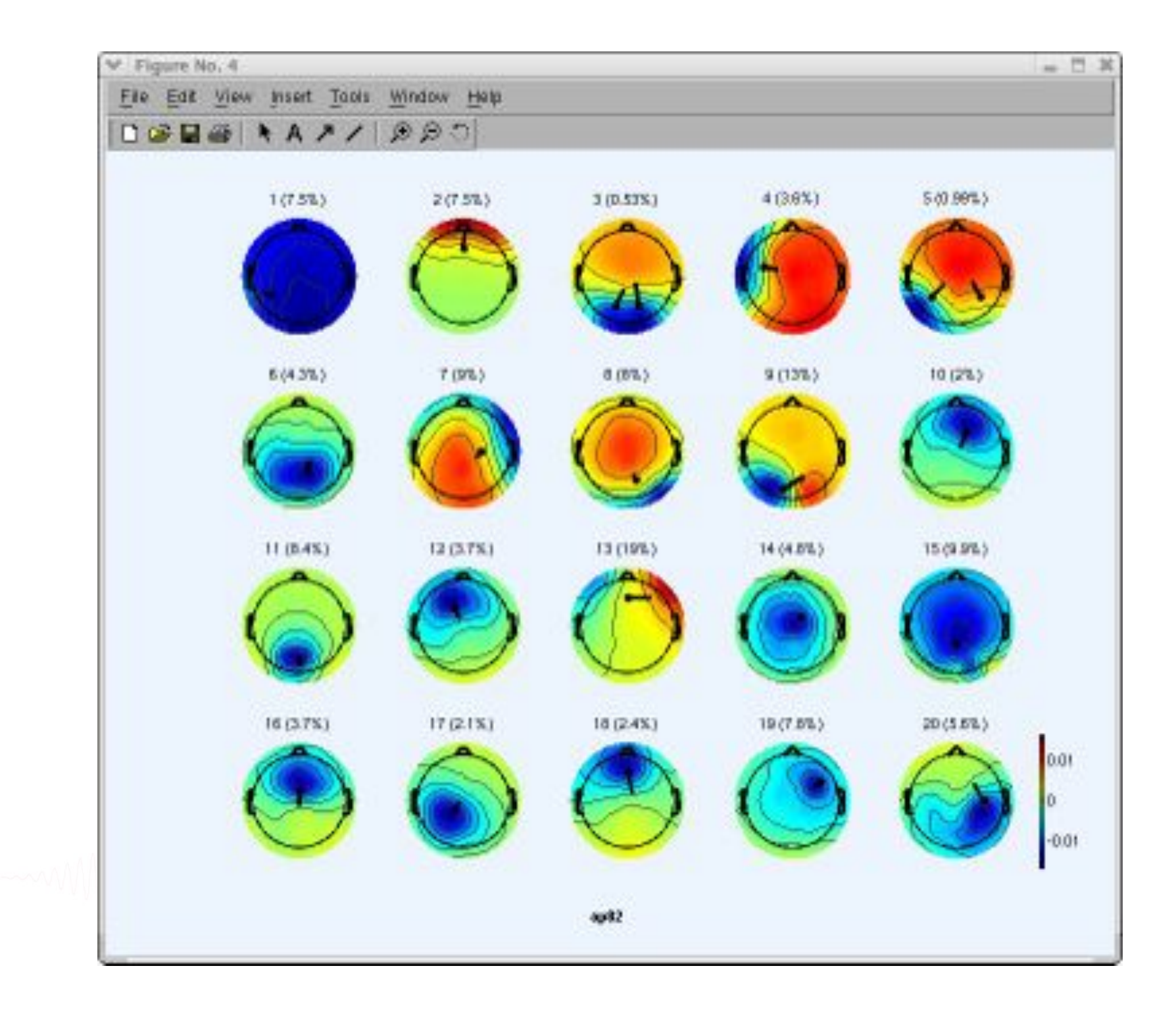

### Component contribution to the ERP

Mysen why hydryd a wrnwnh hywran ywed<sup>hi</sup>l ny 114, mmanu a<sup>n w</sup>l neilyn hanno wrny aw yn y what arhen y my M<sup>han</sup>no mywnnau hal yr

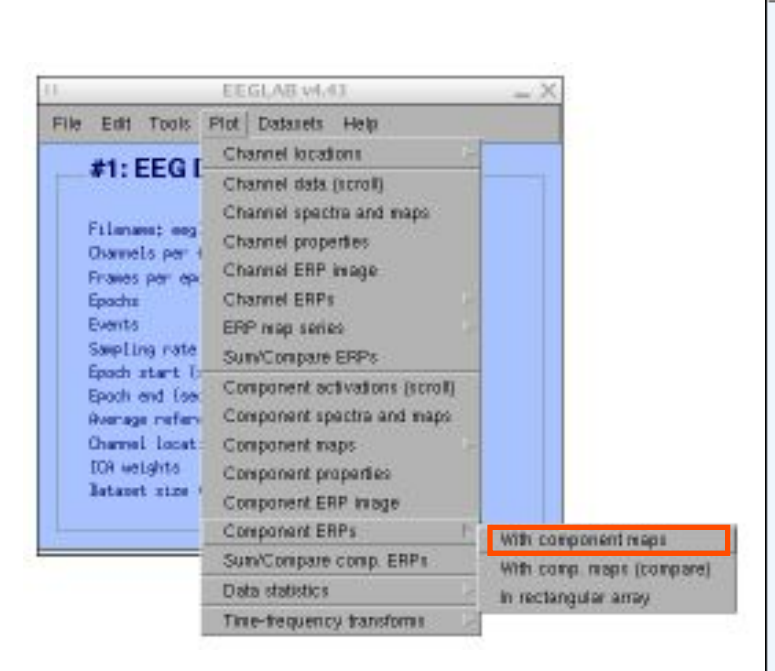

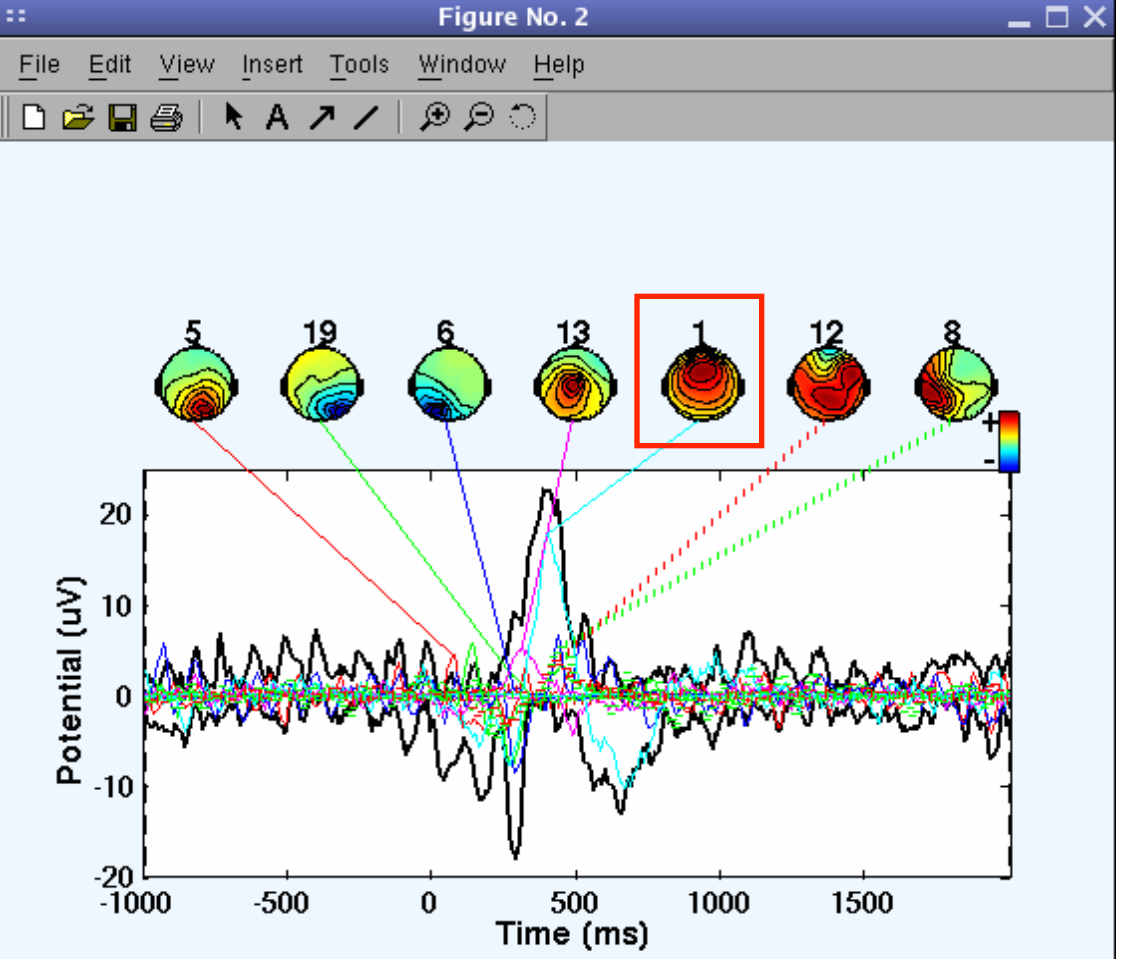

### Component contribution to the EEG spectrum

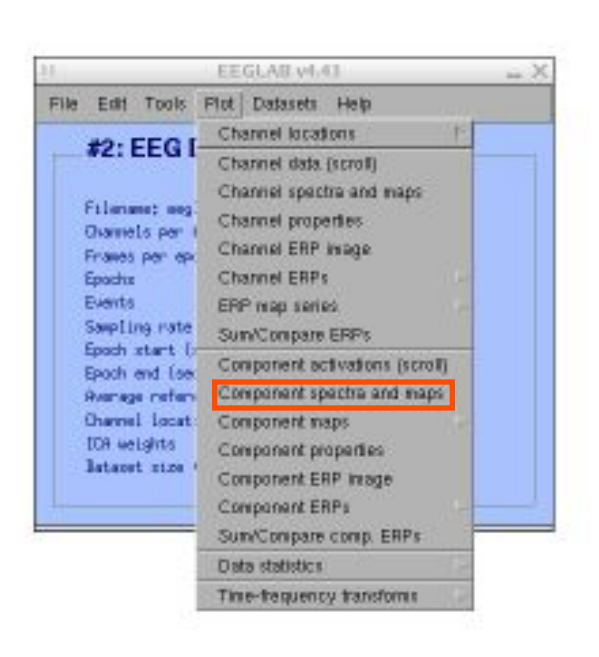

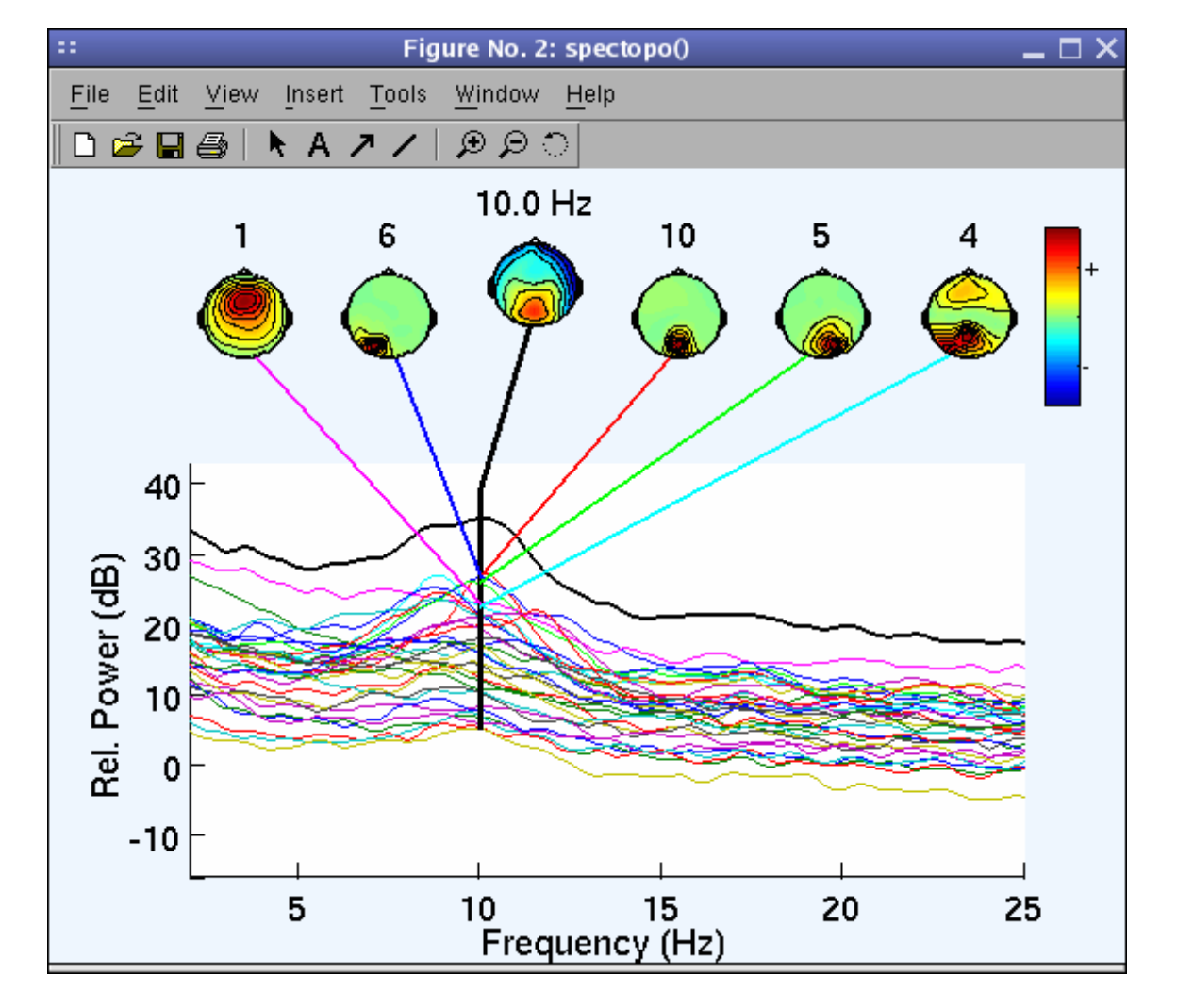

# Component time-frequency

Varieur herence

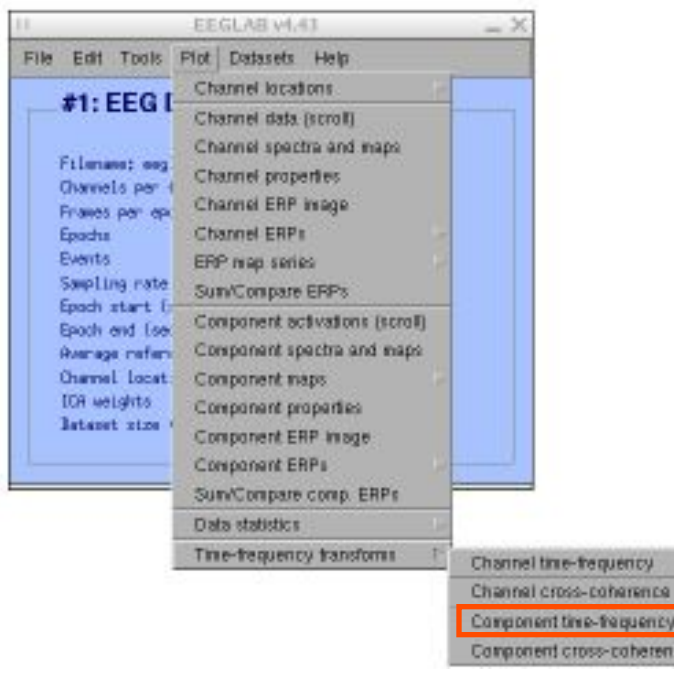

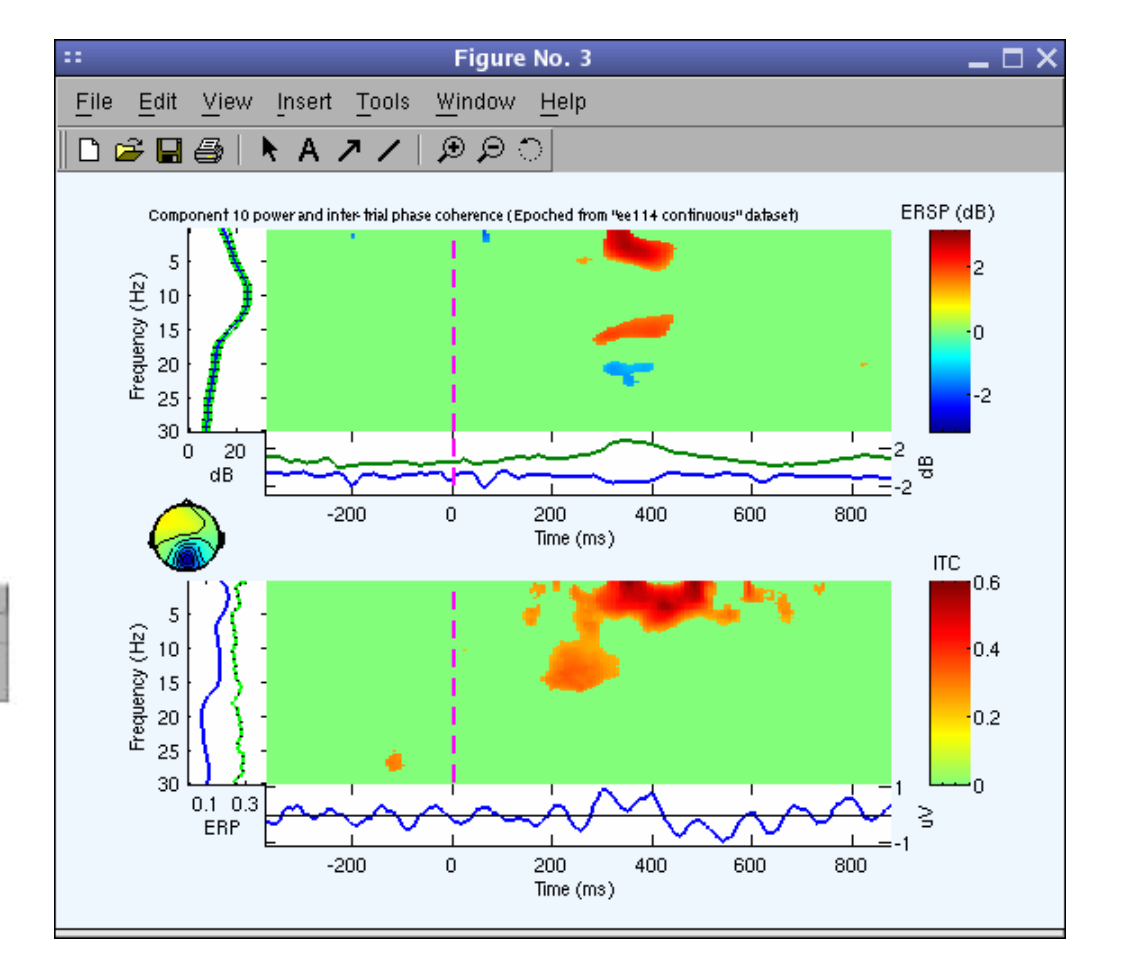

### **EEGLAB standard processing pipeline**

n mont y hydrau harmon met han man yn adda awys Ma<sub>rm</sub>owanau a<sup>m</sup> Un Munthyn hunom yn awdur yn y athatun mwy my <sup>Ma</sup>tra my hwna hol y <sup>n</sup>

#### **Single subject**

- 1. Import binary data, events and channel location
- 2. Edit, Re-reference, Resample, High pass filter data
- 3. Reject artifacts in continuous data by visual inspection
- 4. Extract epochs from data & reject artifactual epochs
- 5. Visualize data measures
- 6. Perform ICA decomposition
	- Perform source localization of components
	- Analyze components contribution to ERP
	- Analyze components contribution to spectrum

#### **Multi-subjects**

- 1. Build study and STUDY design
- 2. Pre-compute measures
- 3. Cluster components
- 4. Analyze clusters

**Advanced analysis using scripting and EEGLAB command line functions** 

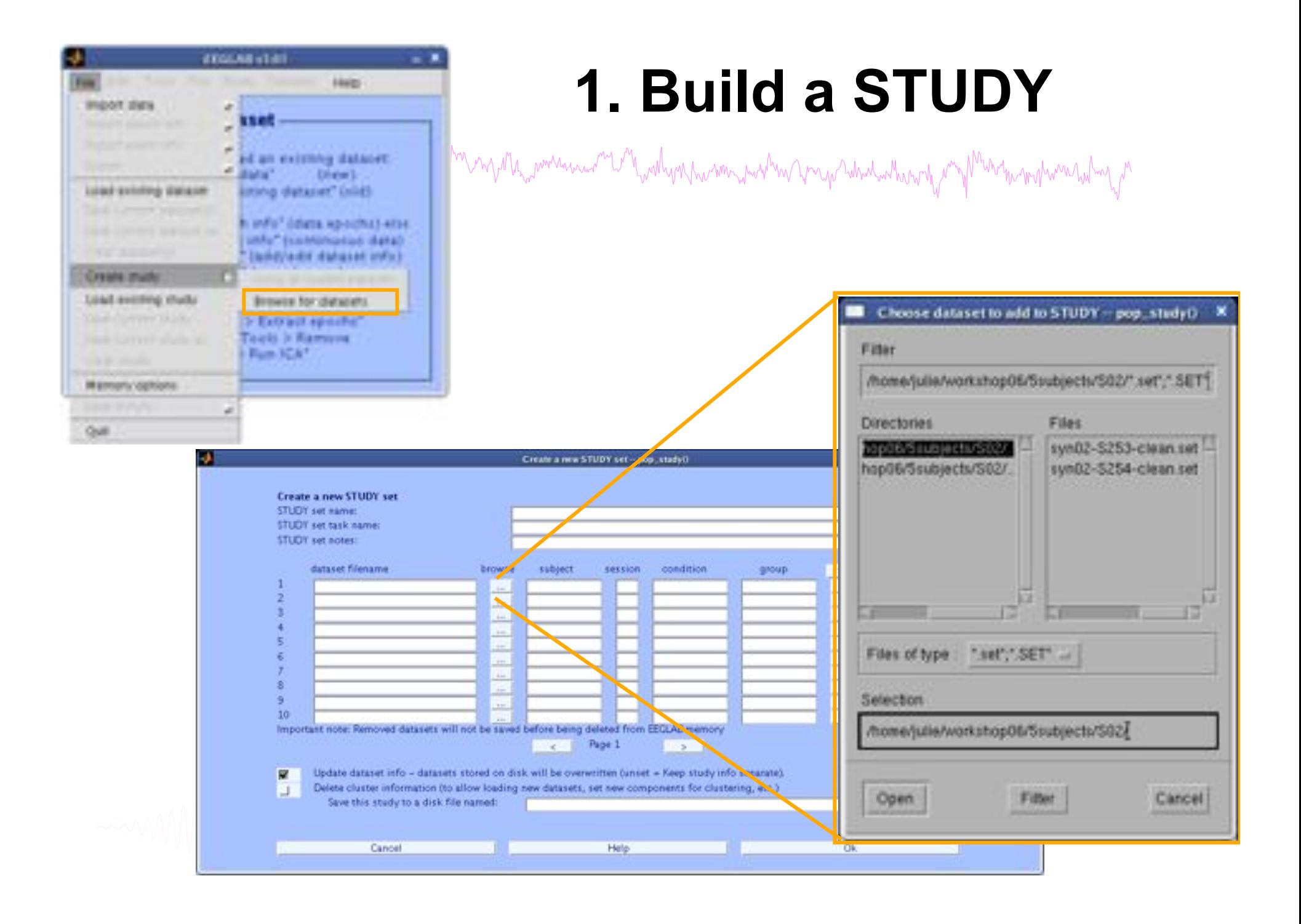

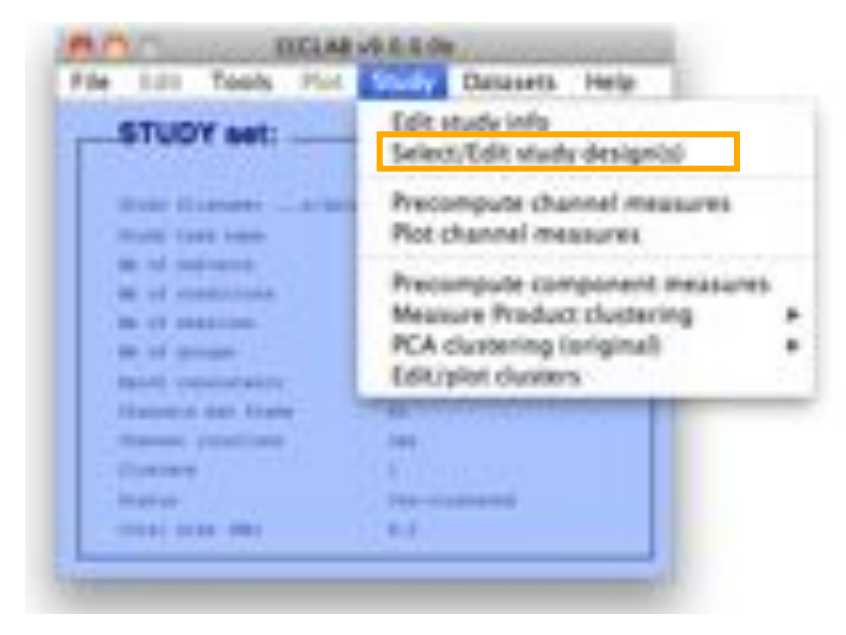

## **Edit STUDY design**

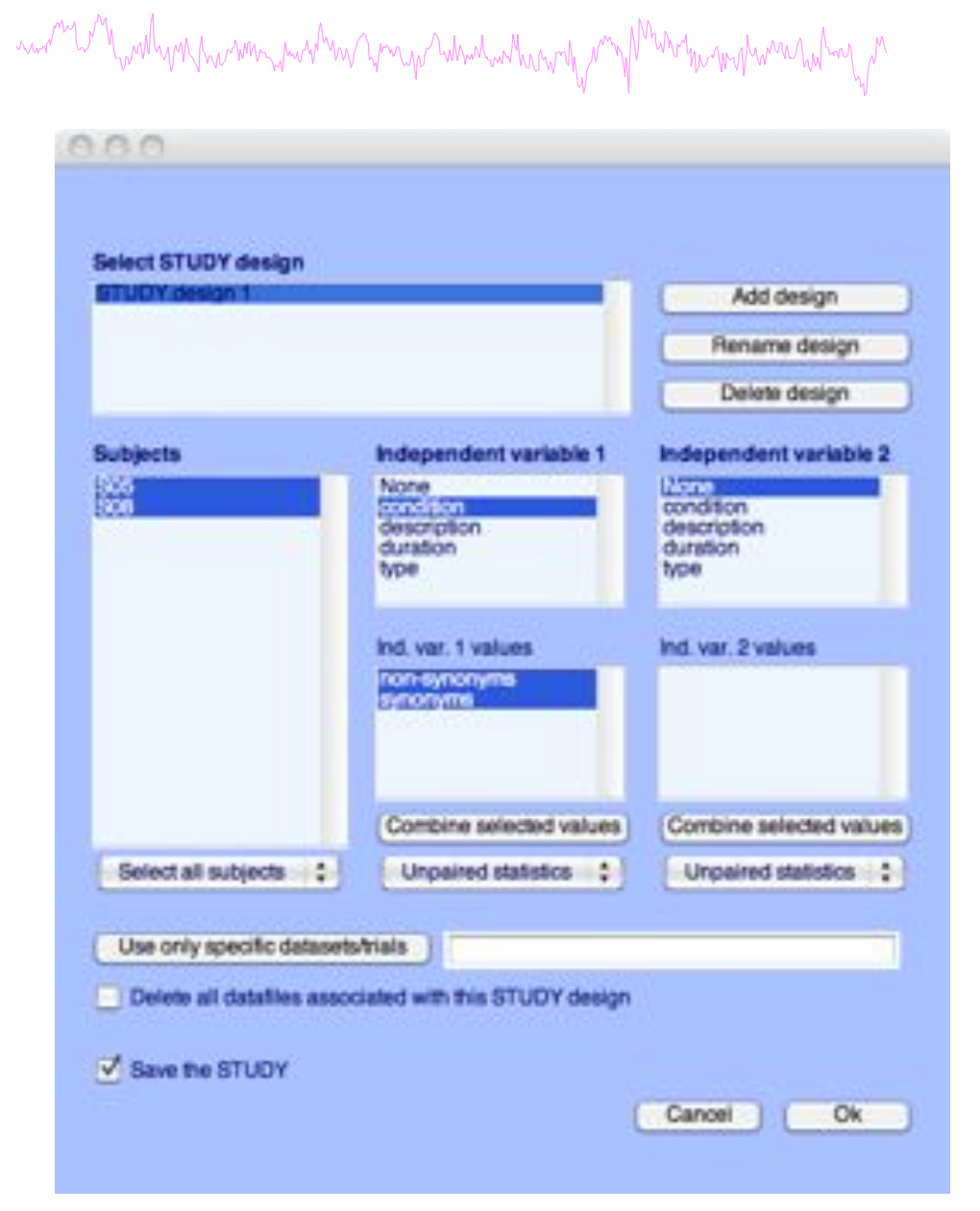

### **2. Pre-compute measures**

and when we have more work was and the measure of the will with the was and the measure was the work of the work was well of

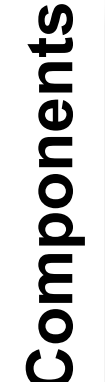

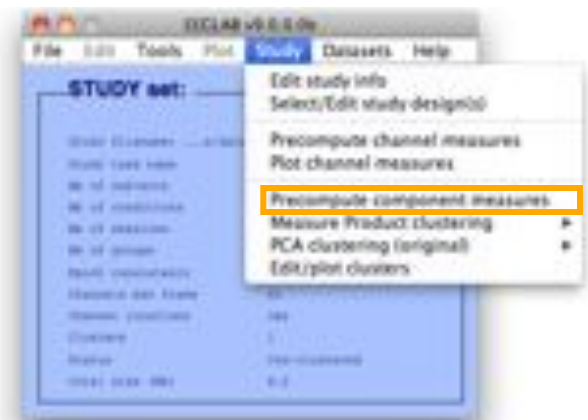

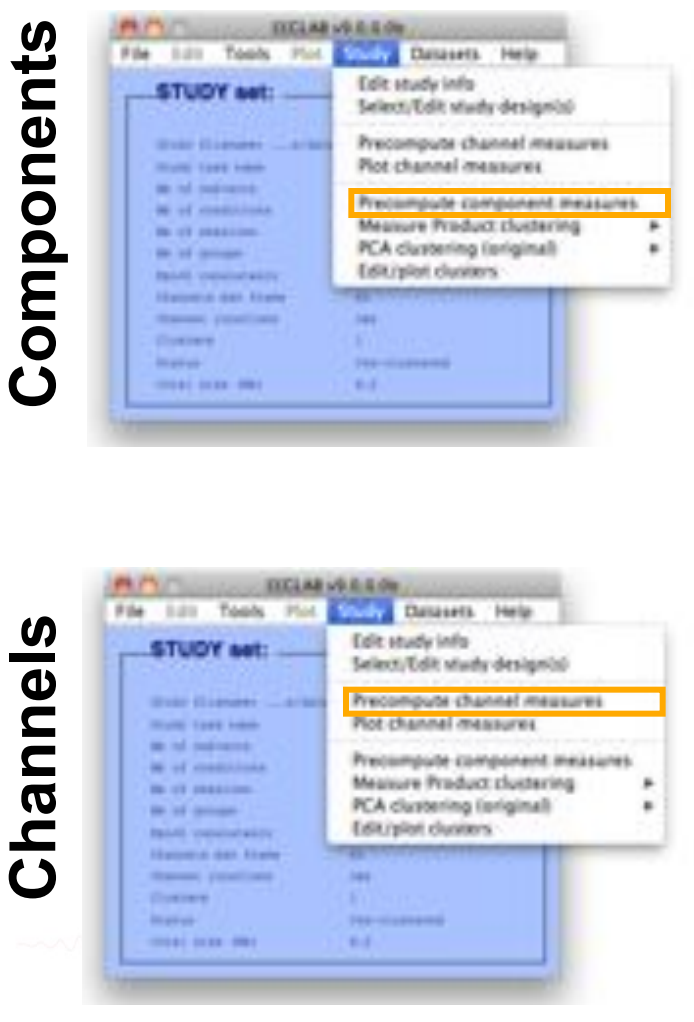

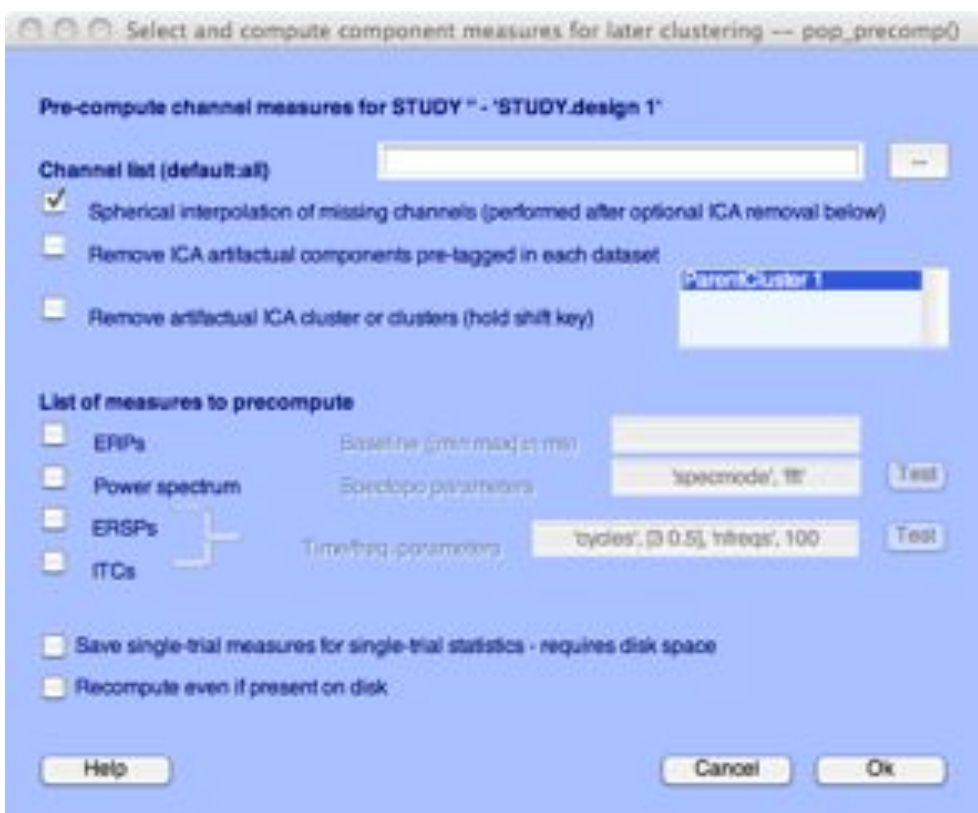

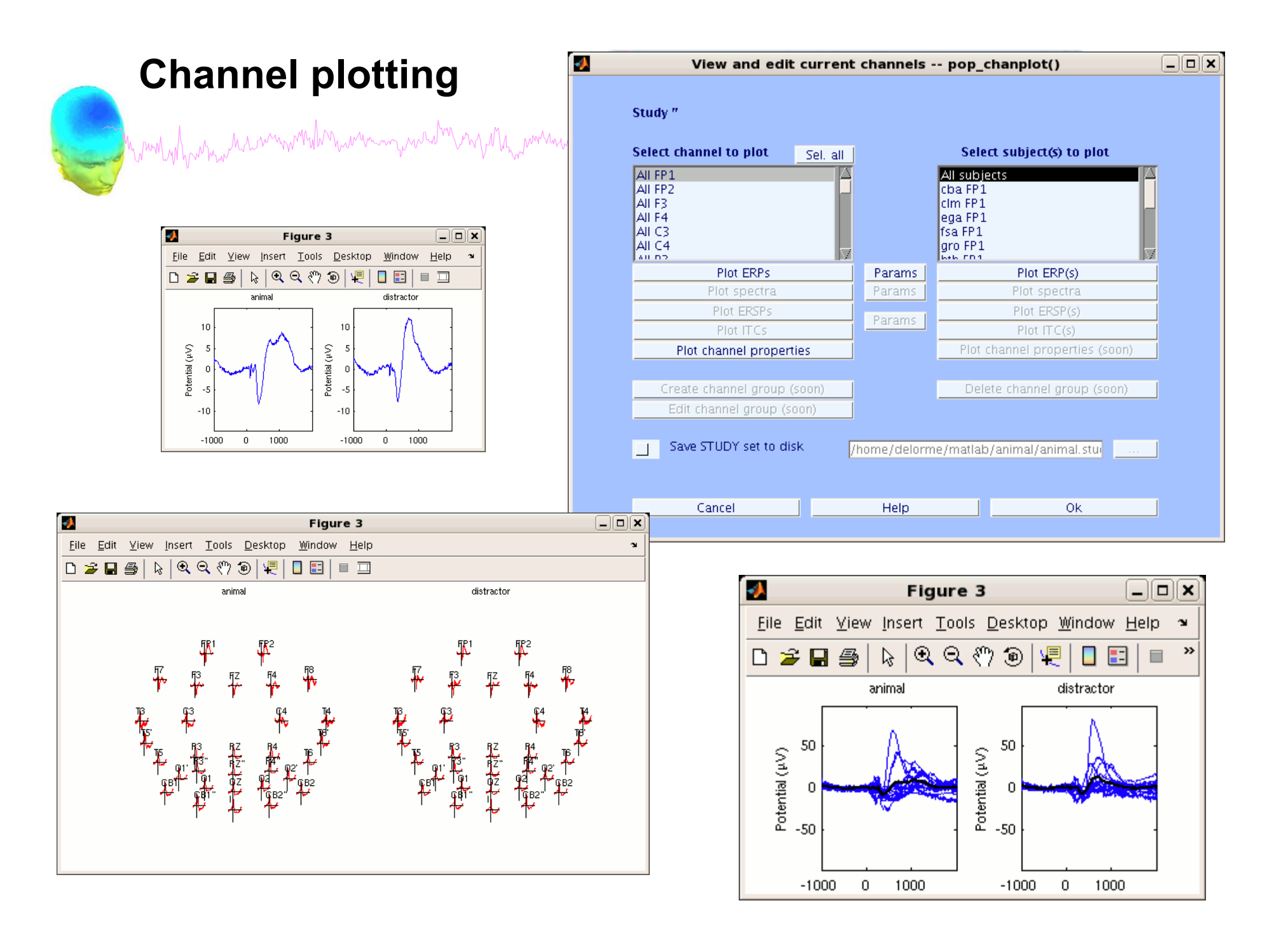

### **3. Cluster components**

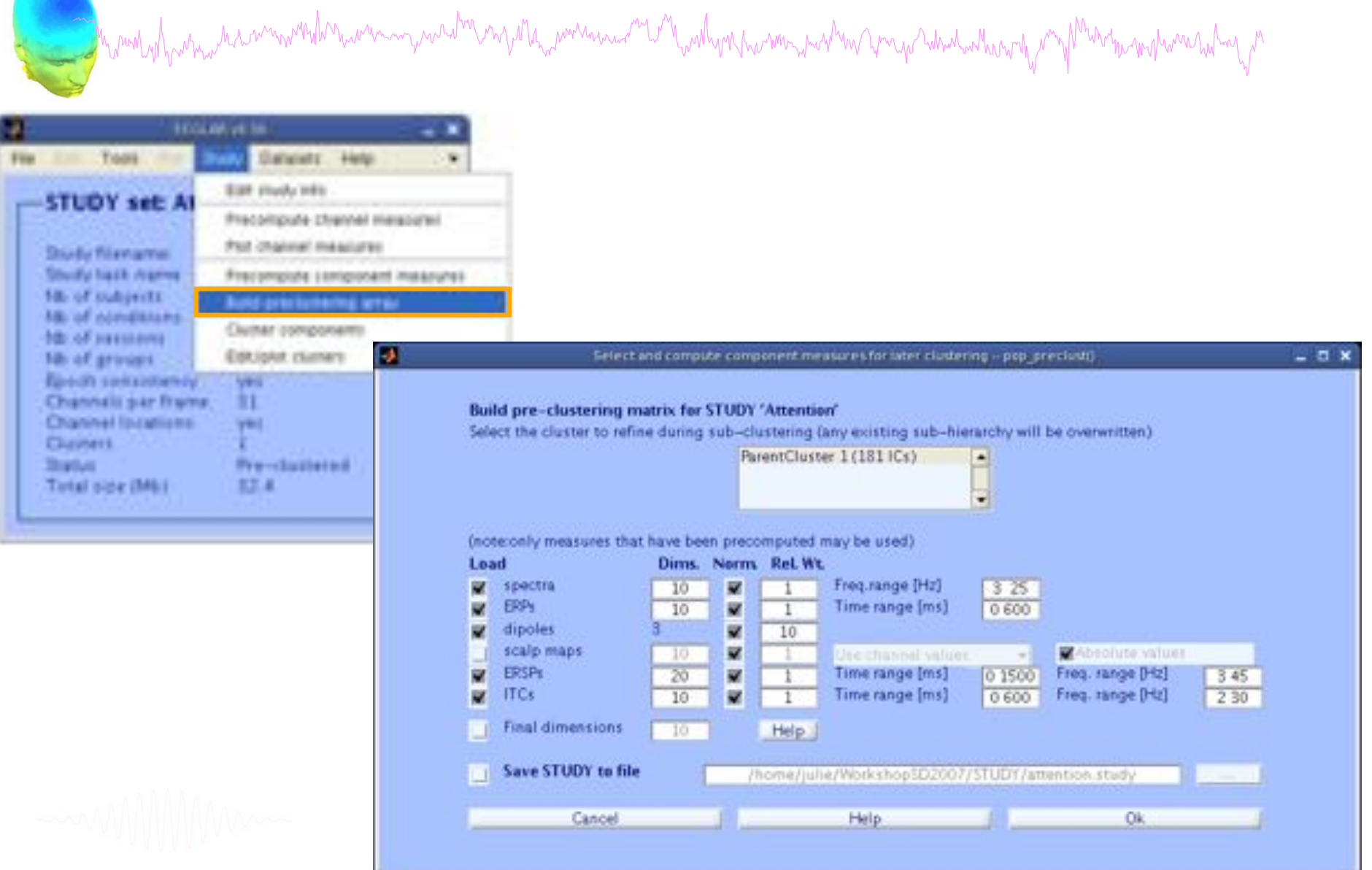

### 4. Analyze clusters

 $\Box$   $\times$ 

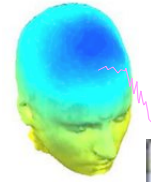

#### which why the member of the the component of the window was and the why the window was the temperature the theory that the method of V View and edit current component clusters - pop\_clustedit()

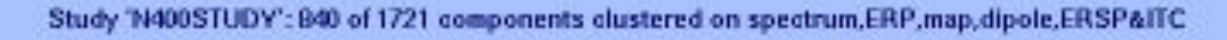

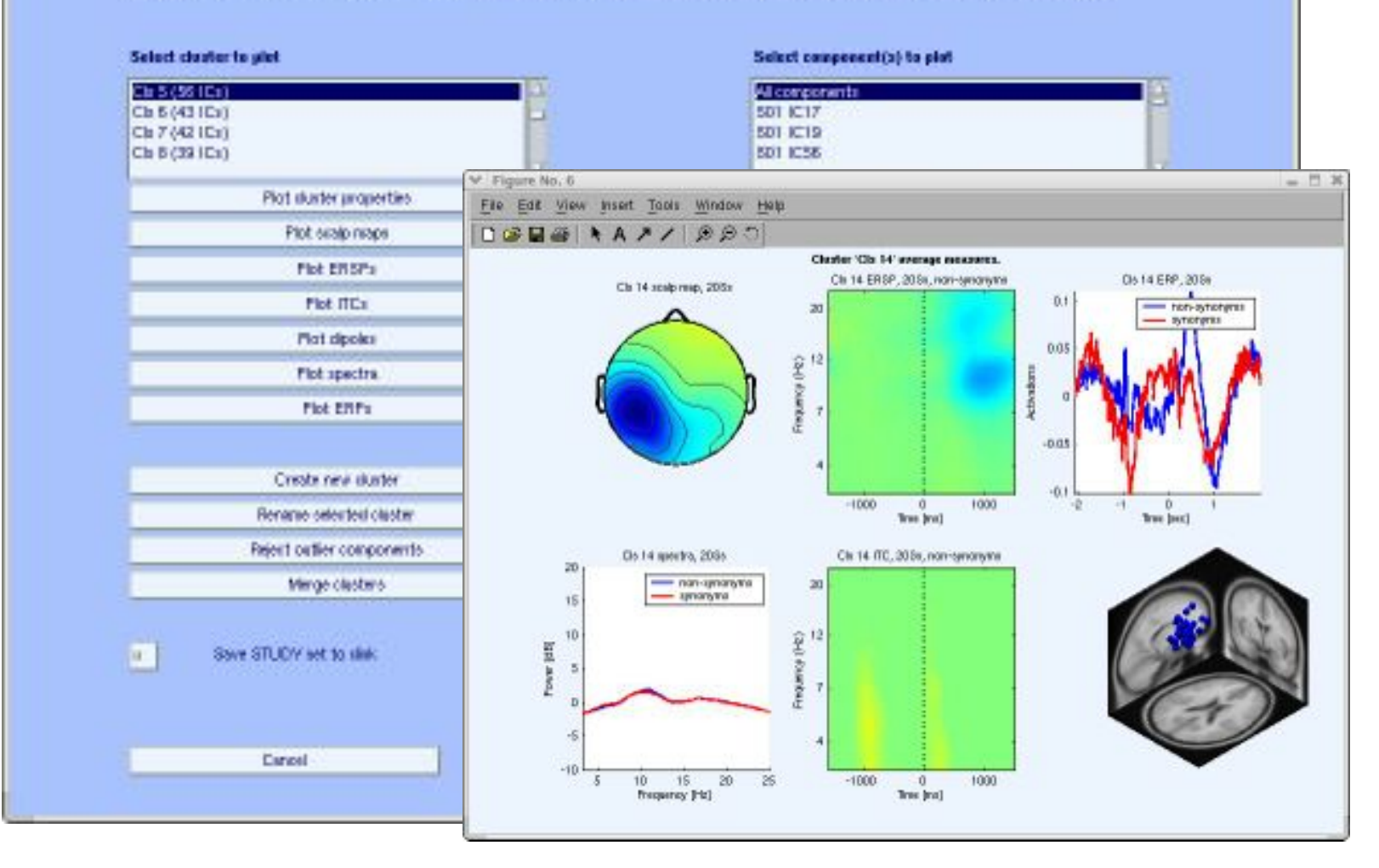

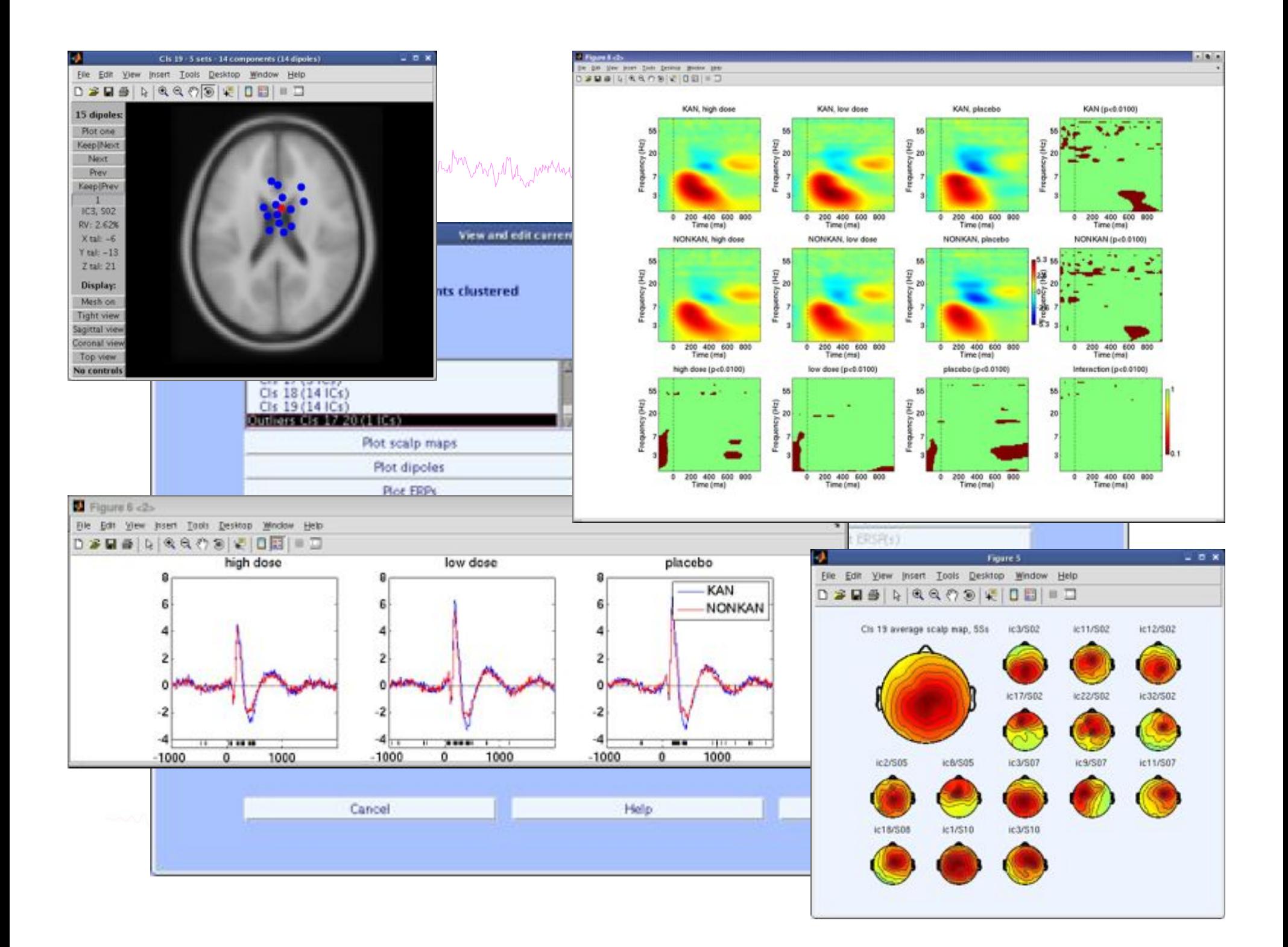

### **EEGLAB standard processing pipeline**

n molyly which was more have a molitary and the molitary was and the molitary was molitary and the ware to the molitary and was help the

#### **Single subject**

- 1. Import binary data, events and channel location
- 2. Edit, Re-reference, Resample, High pass filter data
- 3. Reject artifacts in continuous data by visual inspection
- 4. Extract epochs from data & reject artifactual epochs
- 5. Visualize data measures
- 6. Perform ICA decomposition
	- Perform source localization of components
	- Analyze components contribution to ERP
	- Analyze components contribution to spectrum

#### **Multi-subjects**

- 1. Build study and design
- 2. Pre-compute measures
- 3. Cluster components
- 4. Analyze clusters

**Advanced analysis using scripting and EEGLAB command line functions** 

### EEG structure

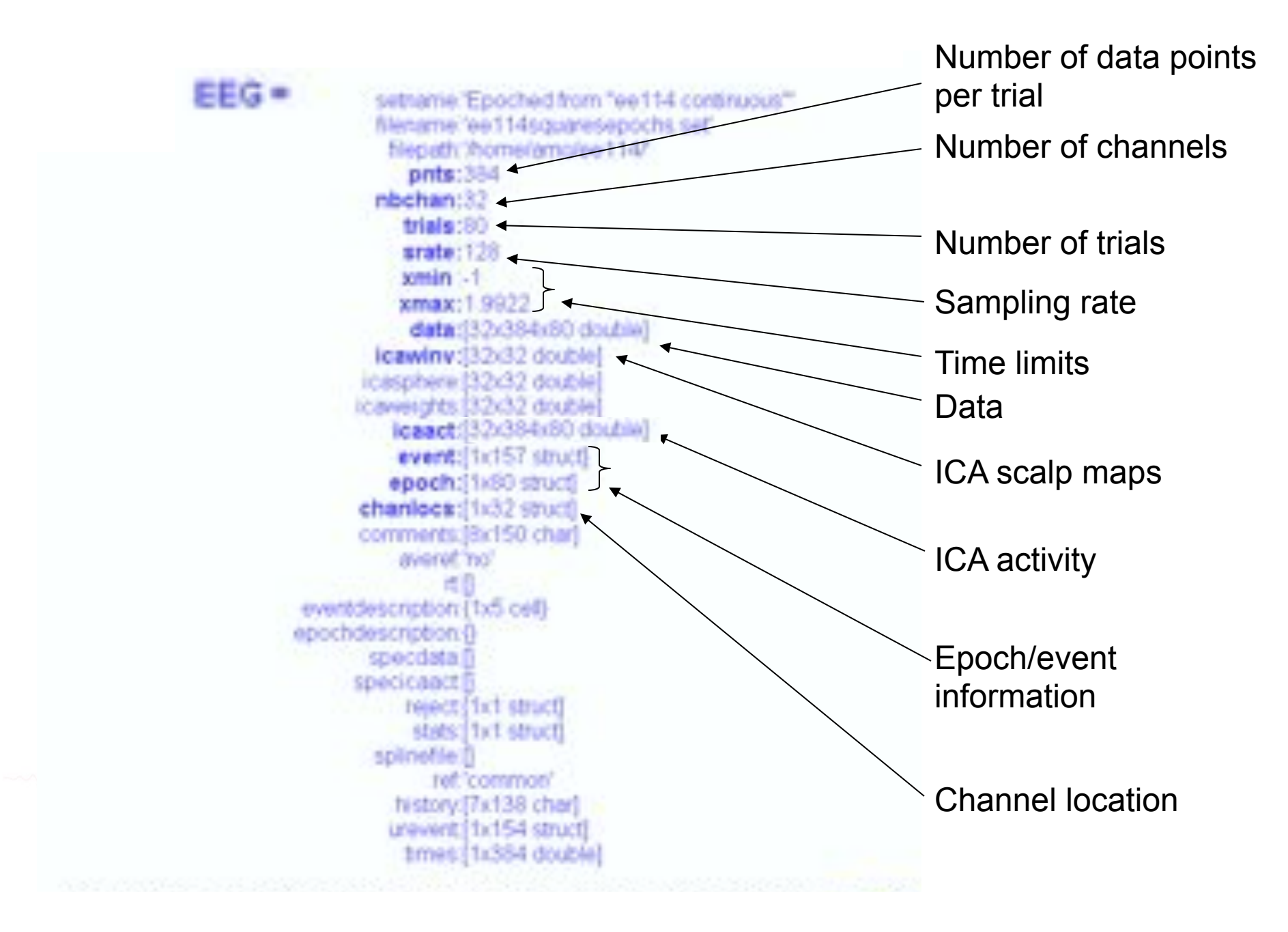

## 3 levels of functions and the model of the transmouth was the company of the model of the model of the model was the second was the model was the model of the second was the second was the second was the second was the second was the second was

#### Administrative functions: handle EEG and ALLEEG structures eeglab(), eeg\_checkset(), pop\_delset(), …

Pop functions: interactive functions using EEG structure pop\_erpimage(), pop\_topoplot(), pop\_envtopo(), …

Signal processing functions: perform signal processing erpimage(), topoplot(), envtopo(), …

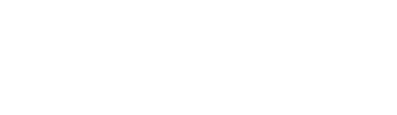

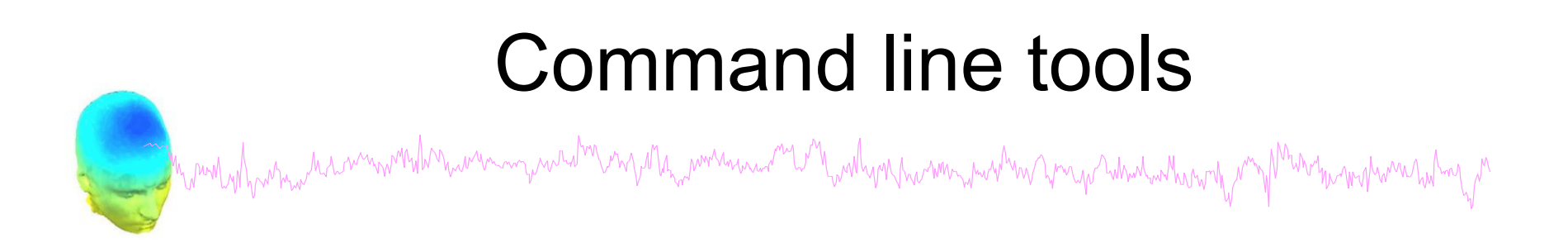

("eegh" Menus write both dataset and global history)

- Automated processing on groups of subjects (possibly on several processors).
- Richer options for plotting and processing functions (time-frequency decompositions, …)
- Custom processing…

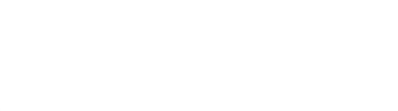

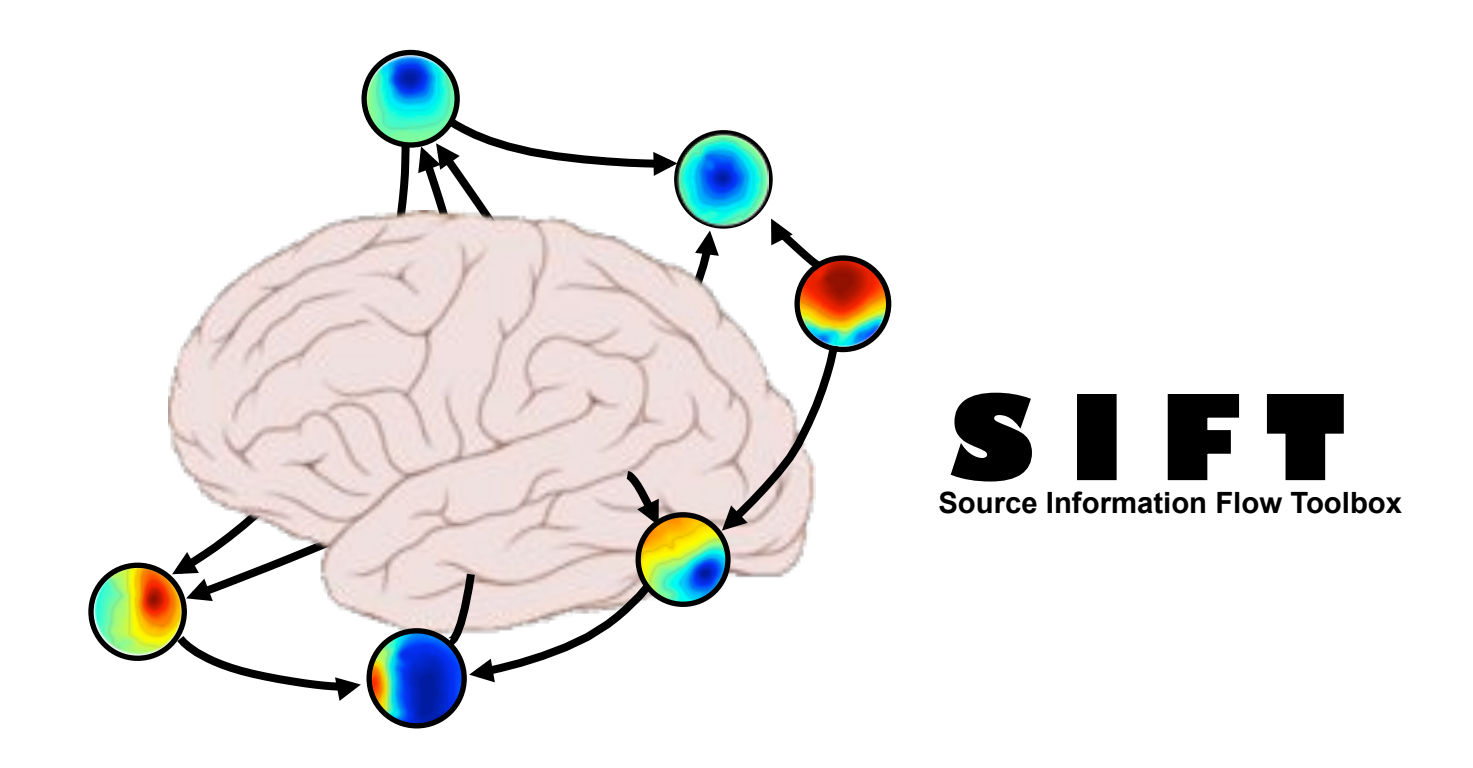

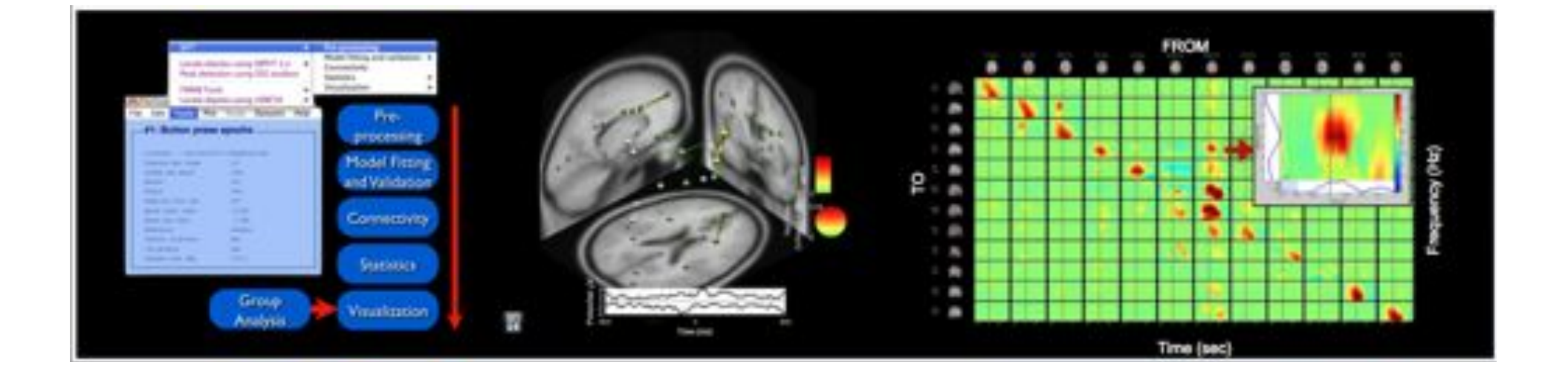

### BCILAB - C. Kothe

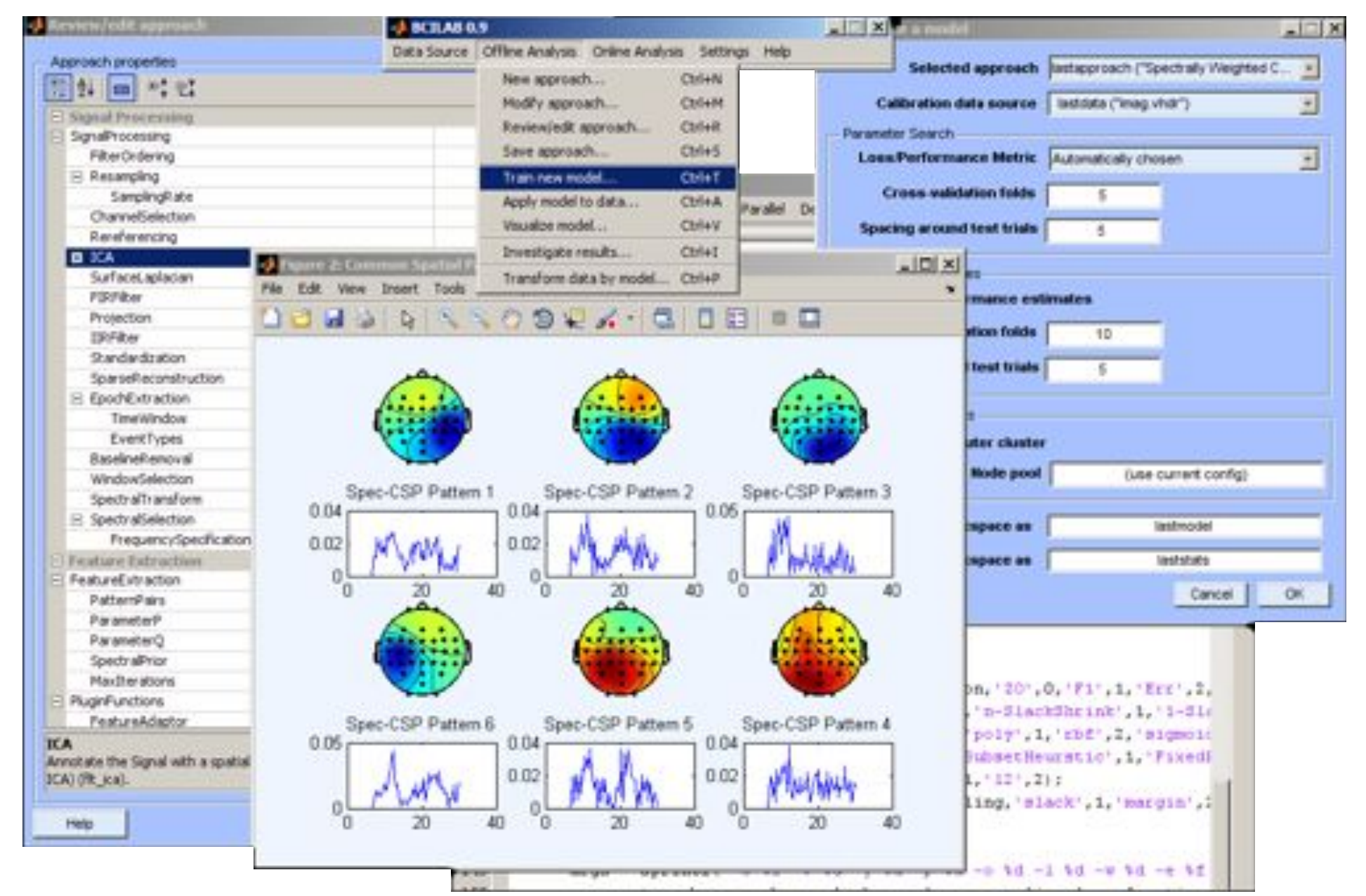

### Pros/Cons of Matlab based open source

hymnlyghywmycharamwmhdhnywmmywnahamywha<sub>ra</sub>wmmanaa<sup>my</sup>wnhynhwmmymwhm ymycholwolwhwynthymmy<sup>wn</sup>y<sup>ghw</sup>mharamolwhay<sub>w</sub>m

- Pros
	- Easy to program, highly modular and extendable
	- Not dependent on any platform (64-bit) and highly optimized
	- Large community of users (latest development in signal processing research)
	- Powerful scripting capabilities
- Cons
	- Matlab required for which you have to pay
	- Large memory requirements
	- Matlab bugs, possible version differences, crossplatform compatibility problems
	- Poor graphical interface

## EEGLAB articles Manufly have have have more that have manufor and the more was and the more more with the more more that the more more was held of the

Delorme, A., Makeig, S. (2004) EEGLAB: an open source toolbox for analysis of single-trial EEG dynamics including independent component analysis. *Journal of Neuroscience Methods*, 134(1), 9-21.

Makeig, S., Debener, S., Onton, J., Delorme, A. (2004) Mining event related dynamics. *Trends in cognitive Neuroscience*, 8(5), 204-210.

Delorme, A., Mullen, T., Kothe, C., Bigdely-Shamlo, N., Akalin, Z., Vankov, A., Makeig, S. (2011) EEGLAB, MPT, NetSIFT, NFT, BCILAB, and ERICA: New tools for advanced EEG/ MEG processing. Computational Intelligence, article ID 130714.

Delorme, A., Kothe, C., Bigdely, N., Vankov, A., Oostenveld, R., Makeig, S. (2010) Matlab Tools for BCI Research? In "human-computer interaction and brain-computer interfaces". Editors : Tan, D. and Nijholt, A. Springer Publishing.

Delorme, A., Makeig, S. (2009) Open Source Programming for Interpreted Language: Graphic Interface and Macro Bridging Interface. 2009 Fifth International Conference on Signal-Image Technology & Internet-Based Systems (SITIS, indexed in IEEE), Nov. 29 2009- Dec. 4 2009, 430-434.

Delorme A, Palmer J, Onton J, Oostenveld R, Makeig S. (2012) Independent EEG sources are dipolar.PLoS One, 7(2).